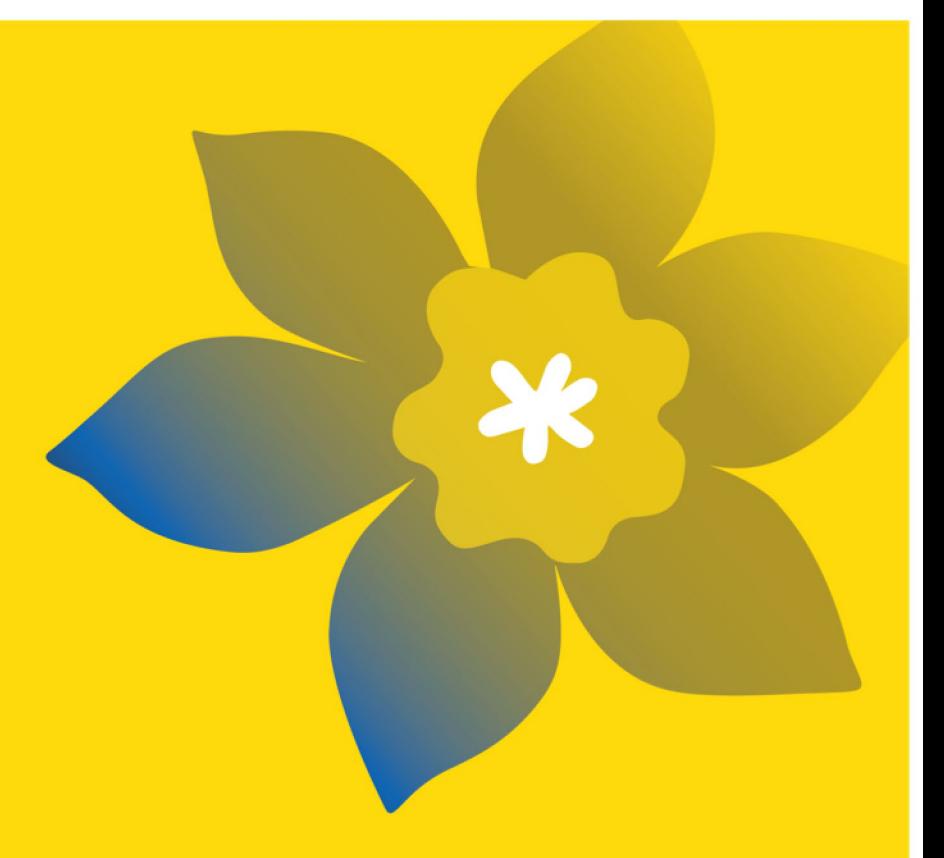

# **Subventions Défi (CHA-22)**

La Société canadienne du cancer

Guide de demande intégrale Juillet 2021 Version 1

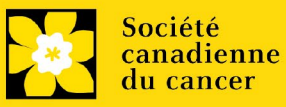

#### **Dates importantes:**

Date limite d'inscription: 28 juillet 2021

Date limite pour le dépôt de la demande intégrale: 22 septembre 2021

Annonce des résultats: Janvier 2022

Date prévue de début du financement: 1er janvier 2022

#### **Comment effectuer une demande :**

Visitez [EGrAMS](https://applyforfunds.cancer.ca/EGrAMS_CCS/user/home.aspx?Mode=Logout) pour accéder au formulaire de demande.

Les demandes doivent être soumises en ligne avant 17 h HAE/HNE.

### **Des questions?**

Contactez le personnel de recherche de la SCC à [research@cancer.ca](mailto:research@cancer.ca)

# **Résumé du programme Subventions Défi**

Le programme des Subventions Défi appuiera des projets de recherche portant sur l'ensemble du spectre du cancer et issus de divers domaines, avec comme objectif ultime de résoudre un problème (c.-à-d. un « défi ») lié au cancer qui revêt de l'importance pour les personnes qui sont atteintes de cette maladie ou qui sont à risque de l'être. Que leurs recherches entraînent des résultats qui auront des retombées immédiates (comme un changement concernant les outils, les traitements, les programmes, les politiques ou les pratiques) ou à long terme (comme une découverte importante concernant la biologie ou l'étiologie du cancer susceptible de se traduire en applications concrètes pour améliorer les résultats), les candidats doivent clairement énoncer la contribution attendue du projet qu'ils proposent pour surmonter le défi auquel ils décident de s'attaquer, en plus de fournir une estimation de l'échéancier menant à sa réussite.

Des données préliminaires/justificatives sont requises et les candidats doivent expliquer comment les fonds reçus serviront à trouver une solution au défi retenu, à la fois durant la période de la subvention et après, pour consolider la portée du projet si ses buts sont atteints. Les candidats décriront comment les connaissances acquises grâce aux subventions seront partagées ou exploitées (en prévoyant les prochaines étapes); les stratégies allant au-delà des publications et des présentations sont fortement encouragées (p. ex. : stratégies mobilisant de façon précoce les cliniciens et autres praticiens ou les utilisateurs finaux pour assurer l'utilité des connaissances). Les candidats devront aussi intégrer le sexe, le genre et d'autres facteurs liés à l'identité (p. ex., race, origine ethnique) et leur intersectionnalité dans la conception de la recherche, la méthodologie, l'analyse, l'interprétation et de la diffusion des résultats, lorsqu'il est pertinent de le faire.

Les demandes touchant les quatre piliers de la recherche en santé (c.-à-d. la recherche biomédicale, la recherche clinique, la recherche sur les services de santé et la recherche sociale, culturelle, environnementale et axée sur la santé des populations) sont encouragées. La diversité de stade de carrière, de région géographique, de genre et d'autres dimensions sera considérée lors du processus d'évaluation. Les demandes seront notées en fonction de l'excellence en matière d'inclusion en recherche et de la pertinence par rapport au cancer, plus particulièrement la probabilité qu'un projet apporte (ultimement) une solution à un problème lié au cancer.

Les demandes se concentrant sur le cancer du sein et le cancer de la prostate sont encouragées.

Veuillez consulter le sit[e Web](https://action.cancer.ca/fr/research/for-researchers/funding-opportunities/challenge-grants) pour la description complète du programme.

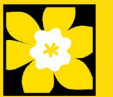

# **Guide de demande**

Trois étapes faciles:

- 1. [Ajouter la signature d'autorisation](#page-3-0)
- 2. [Compléter la demande](#page-5-0)
- 3. [Valider et envoyer la demande](#page-33-0)

Informations supplémentaires:

- Annexe A[: Notice biographique abrégée](#page-37-0) (participants universitaires)
- **Annexe B:** Notice biographique abrégée (participants non universitaires)
- Annexe C: [Résumés des autres sources de financement](#page-41-0)
- Annexe D[: Dépannage](#page-44-0)
	- o [Le champ Host Institution est vide ou incorrect et le bouton de recherche ne](#page-44-1)  [fonctionne pas](#page-44-1)
	- o [Supprimer une demande](#page-44-2)
	- o [Erreur de budget pendant la validation](#page-45-0)
- Annexe E : [L'interface du formulaire de demande](#page-46-0)
- **Annexe F : [Donner aux codemandeurs l'accès à votre demande](#page-51-0)**
- Annexe G : [Mettre à jour votre profil](#page-54-0)

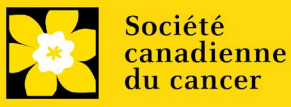

# <span id="page-3-0"></span>**ÉTAPE 1 : Ajouter la signature d'autorisation**

Toutes les demandes doivent être accompagnées d'une signature du directeur de département et des autorités signataires compétentes de l'établissement où vous mènerez vos recherches. Si des fonds sont versés par un autre établissement, une signature des autorités de l'institution financière est également exigée.

**Si les chercheurs sont directeurs de département**:

Si la recherche est conduite par le directeur de département, les demandes doivent être autorisées par le doyen du département. Son accord doit être obtenu avant de soumettre la demande.

Fournir le nom et le courriel des autorités chargées de la signature permettra au système de leur envoyer automatiquement un courriel contenant un lien vers la page de votre candidature où la confirmation d'engagement doit être apposée.

Le système enverra le courriel lorsque vous cocherez la boîte Notify (étape 2).

#### **Créer un PDF de votre demande:**

Sachez qu'en fonction de la politique de votre établissement en matière de signature d'autorisation, le directeur de département ou le Doyen peut vous demander un exemplaire de votre demande remplie en format PDF à des fins d'étude avant approbation. Vous pouvez générer un fichier PDF de votre demande à tout moment en allant dans le module **Preview and Submit Application** et en cliquant sur l'icône :

1. À partir de la page Application workbench, assurez-vous que l'option **CHA-22** est sélectionnée.

• Si ce n'est pas le cas, cliquez sur le nom du programme situé à gauche de la page.

2. Remplissez les formulaires qui se trouvent dans la section **Signatories and references.**  Remplissez le formulaire en fournissant le nom, l'établissement et l'adresse électronique du contact.

- Directeur de département/Doyen
- Autorité exécutive Établissement hôte
- Autorité exécutive Institution financière (requis uniquement si l'institution financière n'est pas l'établissement où sont menées les recherches)

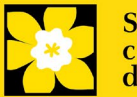

 $\overline{a}$ 

Print

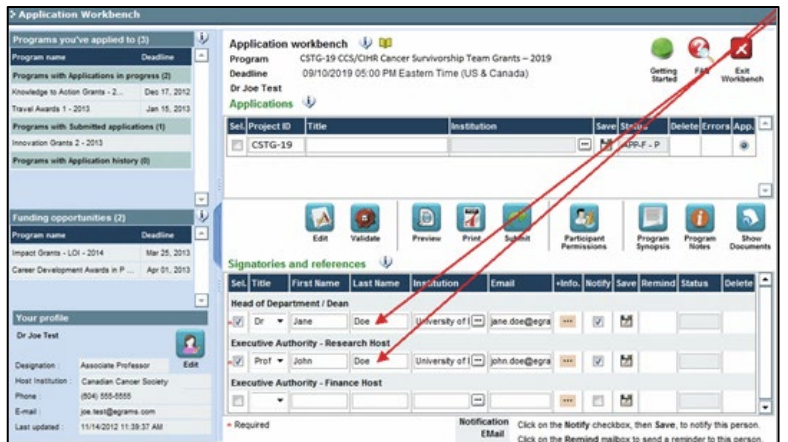

3. Cliquez sur le bouton  $\cdots$  sous l'en-tête +Info et remplissez la fenêtre Reference Additional Info avec le Département, le Poste/Titre et le Numéro de téléphone :

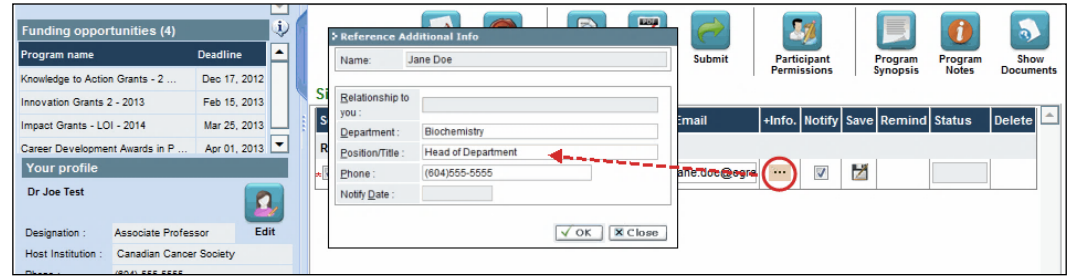

**4. IMPORTANT!** Vérifiez que la case **Notify** est cochée.

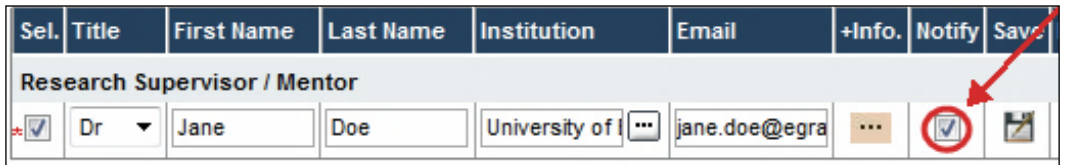

- Cela permet au système EGrAMS d'envoyer automatiquement un courriel à vos autorités signataires dès l'instant où vous cliquez sur pour sauvegarder votre candidature.
- Le courriel contiendra une URL unique donnant accès à la section de votre demande pertinente à chaque contact.

**Courriels automatiques à vos autorités signataires**

L'avis est envoyé par courriel dès l'instant où vous cliquez sur le bouton OK pour sauvegarder votre demande dans le système. Si vous n'êtes pas prêt à aviser cette personne, vérifiez que l'option Notify est décochée. Lorsque vous êtes prêt, vous pouvez retourner sur cet écran, puis cocher

la case Notify et enfin, cliquer sur :

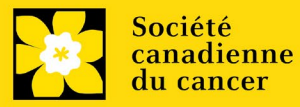

- 5. Cliquez sur le bouton **D** pour sauvegar der la candidature.
	- Un courriel contenant un URL unique donnant aux autorités signataires accès aux sections de votre demande sera immédiatement envoyé à vos contacts.

<span id="page-5-0"></span>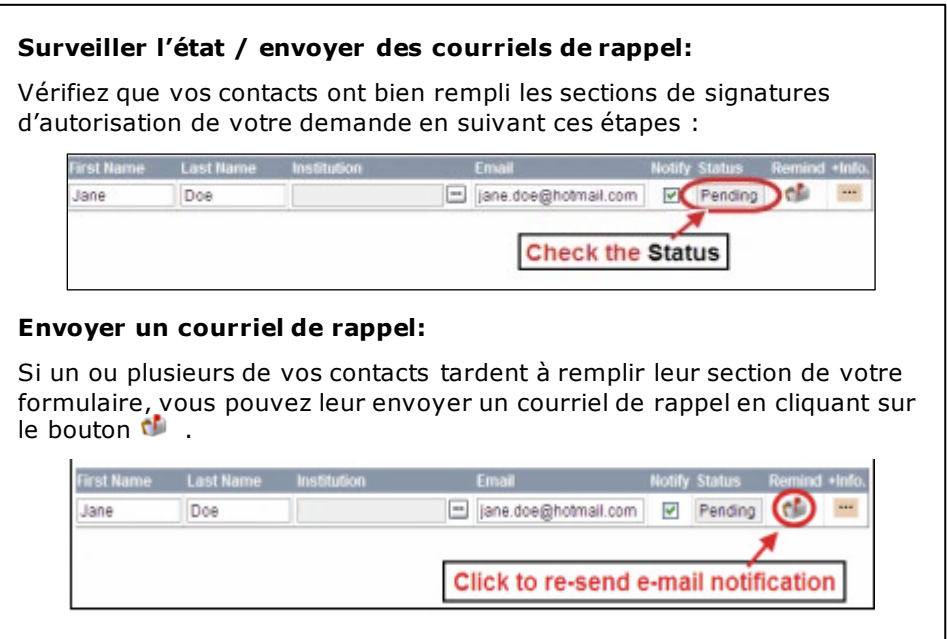

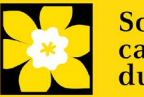

# **ÉTAPE 2 : Compléter la demande**

### **I. Accéder à la demande**

1. Assurez-vous que l'option **Challenge Grants - 2022** est sélectionnée à la page workbench.

- Si ce n'est pas le cas, cliquez sur le nom du programme situé à gauche de la page.
- 2. Cliquez sur le bouton  $\Box$  pour accéder à la demande.

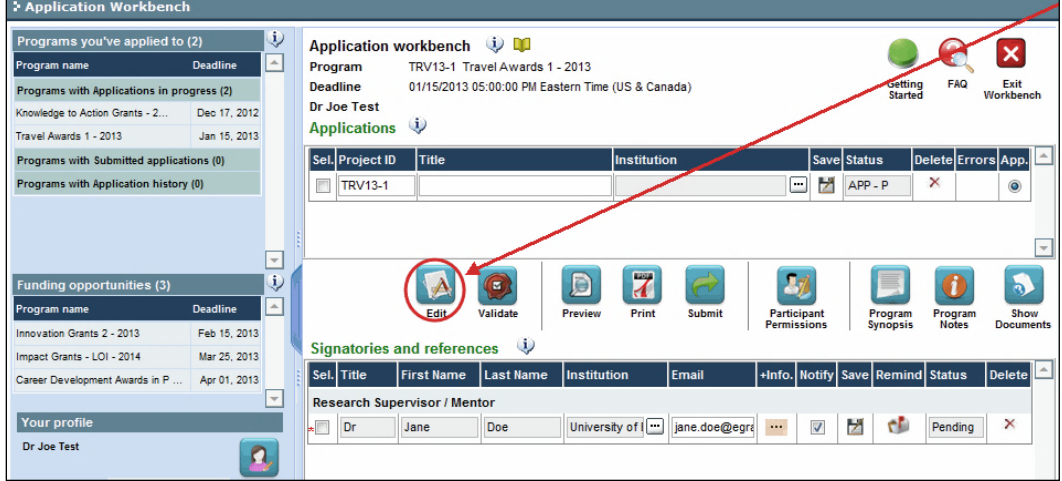

3. Cliquez sur l'onglet « Background ».

### **II. Entrer les détails de votre demande**

Après la date limite d'inscription de résumé, tout changement important apporté au projet proposé ou à l'équipe qui pose sa candidature doit être communiqué à la SCC (research@cancer.ca) dès qu'il est connu. **Les changements qui modifient substantiellement les buts et objectifs généraux de la proposition soumise dans le cadre de l'inscription de résumé ne sont pas autorisés.**

#### **Comprendre l'interface du formulaire de demande:**

Pour une aide sur l'interface du formulaire de demande (comment naviguer dans le formulaire de demande, interpréter les fichiers d'aide et les instructions, sauvegarder/valider votre demande, télécharger et joindre des documents, etc.), consultez [Annexe E: L'interface du formulaire de demande](#page-46-0).

#### **Format des documents joints:**

Tous les documents joints (par exemple cv, statistiques, tableaux et graphiques, etc.) **doivent être soumis en format PDF et ne doivent pas excéder 5 MB**. Le système refusera les documents ne satisfaisant pas à ces normes.

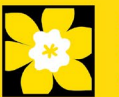

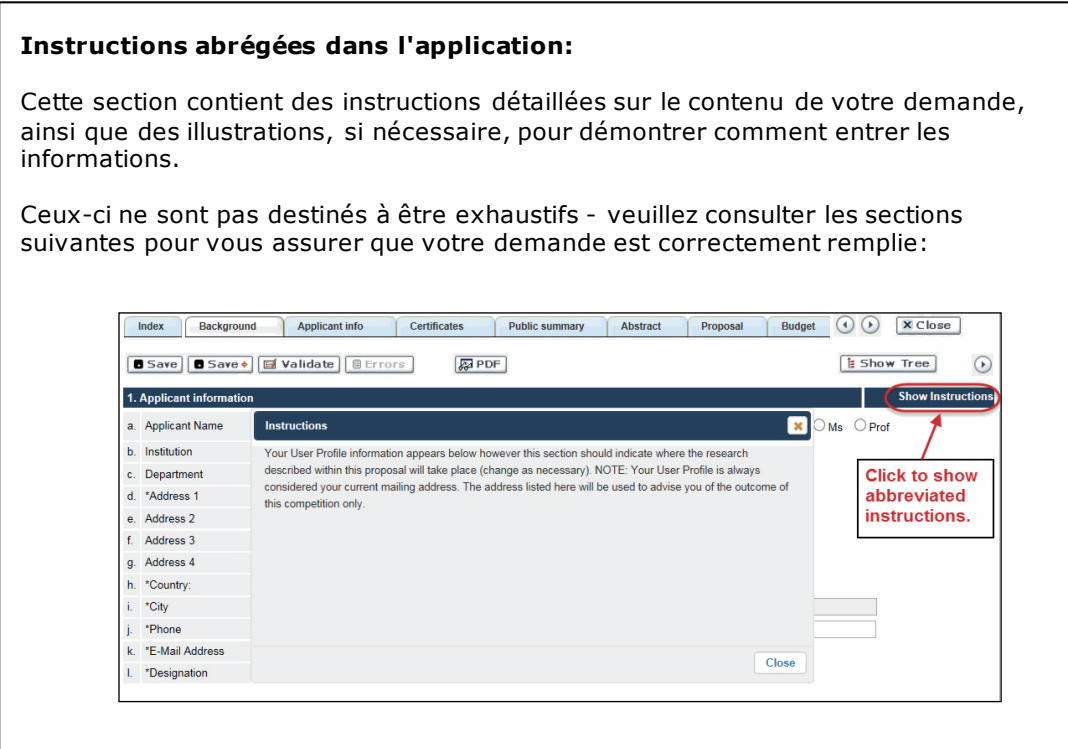

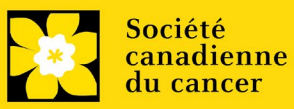

# **III. Liens rapides pour les instructions page par page**

### **Background**

- 1. [Applicant information](#page-10-0)
- 2. [Project information](#page-10-1)
- 3. [Participants](#page-10-2)

# **Applicant Info**

- 4. [Principal Investigator CV](#page-13-0)
- 5. [Justification for career interruptions](#page-14-0)
- 6. [Application and career stage](#page-14-1)

### **Certificates**

- 7a. [Biohazard/Biosafety](#page-14-2)
- 7b. [Animal care](#page-14-3)
- 7c. [Ethics](#page-14-4)
- 7d. [Human samples](#page-15-0)
- 8a. [Human embryonic stem cells involvement](#page-15-1)
- 8b. [Status of SCOC approval for each institution](#page-15-2)

### **Public Summary**

- 9. [Need for project](#page-16-0)
- 10. [Goal of](#page-16-1) project
- 11. [Project description](#page-16-2)
- 12. [Future impact](#page-16-3)

### **Abstract**

- 13. [Scientific abstract](#page-16-4)
- 14. Keywords/technical terms
- 15. [Relevance statement](#page-17-0)
- 16. [Abstract changes](#page-17-1)

# **Non-confidential scientific abstract**

17. [Non-confidential scientific abstract](#page-18-0)

### **Proposal**

- 18. [Table of contents](#page-18-1)
- 19. [Proposal](#page-18-2)
- 20. [Sex, gender and diversity](#page-19-0)
- 21. [Knowledge translation and mobilization plan](#page-20-0)
- 22. [Research team contributions](#page-20-1)
- 23. [Tables, graphs, charts and associated legends](#page-21-0)
- 24. [List of references](#page-21-1)
- 25. [Appendices](#page-21-2)
- 26. [Disclosure of commercial or conflict of interest related to this application](#page-22-0)

# **COVID-19 Impact statement**

27. [Impact of COVID-19 on your research](#page-22-1)

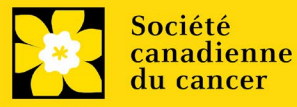

### **Budget**

- 28. [Budget request](#page-23-0)
- 28a. Budget request category: Program expenses Supplies and Expenses
- 28b. [Budget request category: Program expenses –](#page-24-0) Salaries and Wages
- 28c. [Budget request category: Equipment –](#page-26-0) Permanent Equipment
- 29. [Budget summary](#page-27-0)

### **Other funding**

- 30. [Summary of other funding applied for and received](#page-27-1)
- 31. [Other funding confirmation](#page-28-0)

#### **Review panel**

- 32. [Panel](#page-29-0) recommendation
- 33. Reviewer recommendation
- 34. Reviewer exclusions

# **Biographical information**

### **Tracking**

- 36a. [Research focus](#page-29-1)
- 36b. [Clinical trial](#page-30-0)
- 36c. [Relevant population](#page-30-1)
- 36d. [Research subject](#page-30-2)
- 36e. [Cancer site relevance](#page-30-3)
- 36f[. Common Scientific Outline \(CSO\)](#page-31-0)

### **Release form**

37. [Release form](#page-31-1)

### **Head of Department**

38. [Head of Department/Dean confirmation](#page-31-2)

### **Executive authority – research host**

39. [Executive authority of the host research institution](#page-32-0)

### **Executive authority – financial host**

40. [Executive authority of the host finance institution](#page-32-1)

### **Post submission publications**

41. [Post submission publications](#page-32-2)

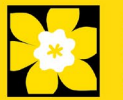

# **BACKGROUND**

#### <span id="page-10-0"></span>**1. Applicant information**

Le contenu de cette page sera pré-rempli à partir des données fournies dans votre profil d'utilisateur.

#### <span id="page-10-1"></span>**2. Project information**

Champ **Project Title** (titre du projet) : Le titre indiqué est celui entré lorsque l'application a été crée. S'il vous plaît éviter de taper dans tous les CAPITAUX.

Champ **FinanciaI Institution** (institution financière) : Si l'institution chargée de gérer les fonds de la subvention n'est pas votre établissement hôte, utilisez le bouton afin de **I**-paliser l'institution financière en question.

**Date du projet** : Les dates de début et de fin doivent correspondre à la période de financement du programme de **1 janvier 2022 à 31 decembre 2024**.

**Fonds demandés** : Ce chiffre doit correspondre au budget total calculé de votre demande. (Le budget total calculé est af fiché sur la page Budget Summary de la section Budget.)

#### **Remarque :**

 **La contribution maximale par projet offerte par la SCC est de 150 000 \$ par année pendant 3 ans.**

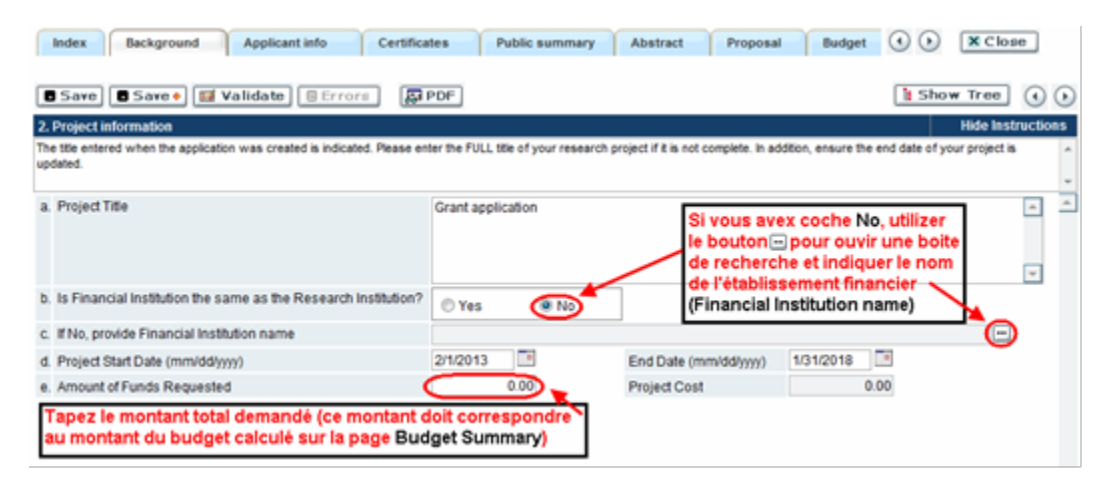

**Langue** : Remplir la demande au complet dans une seule langue. Remarque sur les demandes présentées en français : tous les comités d'examens travaillent en anglais. Des examinateurs de langue f rançaise seront retenus selon les besoins. À noter qu'il peut être difficile de trouver des examinateurs au fait de ce domaine scientifique et de sa terminologie. Les candidats désireux de présenter leur dossier en f rançais sont donc priés de nommer au moins cinq examinateurs impartiaux capables de travailler en f rançais et possédant l'expertise nécessaire pour évaluer leur dossier d'un œil critique.

<span id="page-10-2"></span>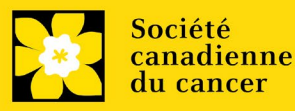

### 3. **Participants**

#### **Remarque :**

- Chaque chercheur ne peut soumettre qu'**UNE** demande par concours à titre de chercheur principal.
- Il doit être évident que [les principes](https://www.sshrc-crsh.gc.ca/funding-financement/nfrf-fnfr/edi-fra.aspx#2a) d'équité, de diversité et d'inclusion sont pris en compte dans la composition de l'équipe de recherche.

**Ouverture de session EGrAMS** : Si vos collègues ont déjà créé un profil

d'utilisateur dans le système, utilisez le bouton  $\Box$  pour les localiser. Le formulaire se remplira automatiquement à partir des données fournies dans leur profil d'utilisateur. S'ils ne sont pas dans le système, vous pouvez taper manuellement les informations requises dans le formulaire.

**Remarque : Vous pouvez donner à des cochercheurs principaux, à des codemandeurs ou à d'autres auteurs l'accès à votre demande et définir leurs droits d'accès en fonction de leur rôle. Reportez-vous à l['annexe E](#page-51-0) pour consulter les instructions.**

**Rechercher des utilisateurs dans le système :** Dans la boîte de recherche, entrez l'adresse électronique valide et complète associée au profil du participant :

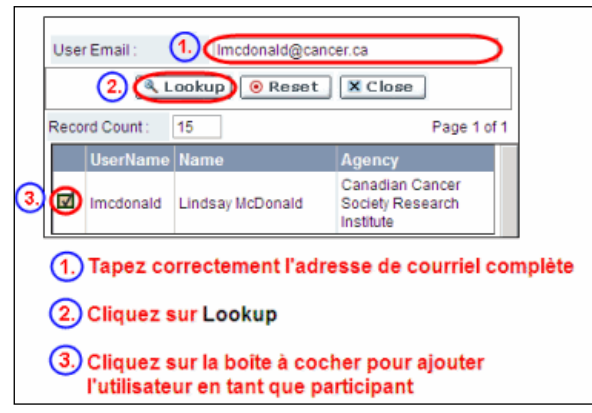

S'il vous plait fournir les adresses complètes, y compris le nom du service/affiliation pour chaque participant afin d'assurer une bonne identification des conflits d'intérêt au cours du processus d'examen par les pairs.

**Les participants que vous avez soumis dans le cadre de l'enregistrement des résumés apparaîtront. Des modifications peuvent être apportées à ce moment-là. Les CV doivent maintenant être fournis pour chaque participant (à l'exception du administrateur financier et de tout collaborateur). Des lettres de soutien doivent être fournies pour les collaborateurs.**

### **Administrateur financier**

Fournissez le nom et le courriel de l'institution de l'administrateur financier qui sera chargé de gérer cette subvention de recherche et à qui devrait être envoyée toute correspondance concernant la comptabilité. Une fois le nom saisi, l'adresse postale apparaîtra automatiquement. (Veuillez noter que ces renseignements sont obligatoires ; toutes les demandes doivent inclure un administrateur financier en tant que participant.)

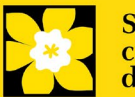

#### **Co-chercheurs et co-demandeurs**

La SCC reconnaît la désignation de co-demandeurs et co-chercheurs; soit des chercheurs associés ou non à l'établissement hôte – notamment les professeurs auxiliaires et les titulaires d'un poste – et qui assument des responsabilités quant à certains aspects administratifs et scientifiques du projet de recherche. Ces catégories ne peuvent inclure des étudiants diplômés, boursiers de niveau post-doctoral, associés à la recherche, du personnel de soutien technique ou des chercheurs établis ailleurs qu'au Canada. Ces particuliers ne sont pas admissibles à toucher une rémunération tirée d'une subvention.

#### **Auteurs additionnels**

Les auteurs additionnels sont reconnus en tant qu'autres individus qui apporteront des contributions intellectuelles importantes au projet de recherche ou à la rédaction de la demande, mais qui ne peuvent être nommés cochercheurs principaux ou codemandeurs. Les étudiants, les boursiers de niveau post-doctoral, les associés à la recherche, les collaborateurs profanes et les chercheurs établis ailleurs qu'au Canada pourraient être inclus dans cette catégorie. Les étudiants, les boursiers de niveau post-doctoral et les associés de recherche peuvent toucher un salaire financé en vertu d'une subvention. Les chercheurs ne résidant pas au Canada ou les autres personnes que vous ne souhaitez pas citer pour la subvention peuvent être inclus à titre de collaborateurs. Veuillez consulter ci-dessous la section sur les lettres de collaboration pour en savoir davantage à ce sujet. Les collaborateurs ne devraient pas être cités à titre d'auteurs additionnels.

#### **Utilisateurs des connaissances**

Par utilisateurs des connaissances (ou utilisateurs finaux), on entend les personnes qui utiliseront probablement les connaissances et/ou mettront en œuvre les approches ou les interventions générées par la recherche afin de prendre des décisions éclairées concernant les politiques, les programmes et/ou les pratiques en matière de santé. Les professionnels de la santé, les responsables de l'élaboration des politiques, les éducateurs, les décideurs, les administrateurs des soins de santé, les membres des communautés et des organisations des Premières Nations, des Inuits, des Métis et des Autochtones vivant en milieu urbain ou les communautés racialisées peuvent être inclus dans cette catégorie. Les personnes ayant une expérience concrète du cancer, ou les personnes à risque de cancer, doivent figurer dans la catégorie de participants survivants/aidants.

#### **Survivants/aidants**

Par survivant/aidant, on entend les participants qui ont été touchés personnellement par le cancer. Cette catégorie peut inclure toute personne qui a reçu un diagnostic de cancer ou toute personne qui fournit des soins physiques et un soutien moral à une personne atteinte d'un cancer, mais pas à titre professionnel. Aux fins du concours de subventions d'action, cette catégorie comprend également les personnes présentant un risque élevé de cancer et le grand public qui bénéficieraient des connaissances générées et des approches ou interventions mises en œuvre grâce à cette subvention. Les survivants/aidants sont admissibles à une rémunération financière versée par la subvention pour leur participation. Veuillez sélectionner « Autre » dans le champ des désignations, ou selon le cas.

#### **Collaborateurs**

Les collaborateurs incluent toutes les personnes supplémentaires impliquées dans la subvention qui ne sont pas éligibles pour être nommés dans l'un des rôles ci-dessus.

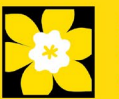

Les collaborateurs n'ont pas besoin de soumettre un CV, mais sont tenus de soumettre une lettre de collaboration.

#### **Joindre le CV ou lettre de collaboration (collaborateurs seulement)**

Utilisez le bouton Browse à côté de la catégorie (m) sur la page afin de joindre le curriculum vitae (ou lettre de collaboration pour les collaborateurs) de chaque participant (à l'exception de l'administrateur financier). Veuillez noter que tous les participants (co-chercheurs, co-demandeurs, et auteurs additionnels) doivent utiliser le même format et les mêmes conventions de dénomination sur leur CV, telles qu'expliquées ci-dessous pour le CV du chercheur principal. Consultez [l'annexe](#page-37-0) A [:](#page-37-0) [Notice biographique abrégée](#page-37-0) (participants universitaires) o[u l'annexe B](#page-39-0) : Notice [biographique abrégée](#page-39-0) (participants non universitaires).

Les collaborateurs n'ont pas besoin de fournir un CV, mais ils doivent soumettre une lettre de collaboration. Prenez note que le nom du fichier remplira automatiquement le titre de la pièce jointe. Veuillez utiliser la convention d'appellation suivante pour nommer le fichier de la lettre téléversée : [nomdefamille\_prénom-collaborateur].

#### **Comment ajouter des participants multiples**

Après avoir rempli le formulaire concernant le premier participant de votre équipe, cliquez sur la flèche de sauvegarde et d'avancement afin d'accéder à un formulaire vierge pour le participant suivant. Ajoutez autant de participants que nécessaire. Une fois terminé, cliquez deux fois sur la flèche d'avancement pour accéder à la page suivante du formulaire de demande.

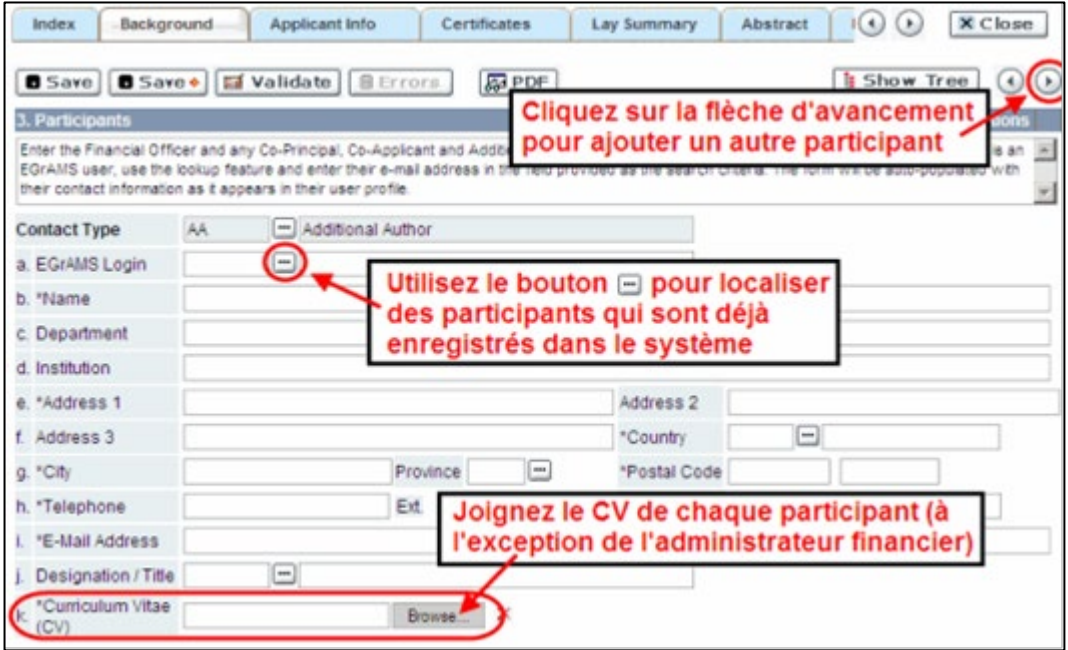

# **APPLICANT INFO**

<span id="page-13-0"></span>**4.Principal Investigator CV**

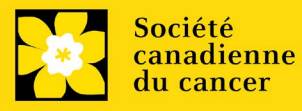

Téléchargez en pièce jointe, une version abrégée de votre curriculum vitae (adapté du NIH) en format PDF. Suivez le modèle fourni dans [Appendix A.](#page-37-0)

Les périodes d'interruption des activités professionnelles, y compris, sans toutefois s'y limiter, les congés de maternité et de paternité ainsi que les congés de maladie, congés médicaux ou soins familiaux de longue durée, et COVID-19 seront prises en compte; elles doivent cependant être clairement décrites à la section 5.

**Convention de dénomination :** utilisez le format suivant : [nom\_prénom-CV]

# <span id="page-14-0"></span>**5. Justification for career interruptions**

Veuillez décrire toute période d'interruption ou tout délai dans vos activités professionnelles qui aurait pu avoir une incidence sur votre parcours universitaire et votre productivité en matière de recherche. Veuillez inscrire les dates de début et de fin de chacune des périodes décrites (aaaa-mm). Pour les interruptions liées à la COVID, mentionnez simplement COVID-19 et indiquez 2020-02 à 2021-09. Ces interruptions peuvent être décrites de façon plus détaillée à la [COVID-19 impact](#page-22-1)  [statement](#page-22-1).

Si vous n'êtes pas concerné par cette section, veuillez l'indiquer dans le formulaire.

Format : Votre justification ne devrait pas dépasser **1 250 caractères** (espaces compris). Notez que le nombre de caractères peut être dif férent lors de la copie de texte de Word à la suite des modifications apportées à la mise en forme.

### <span id="page-14-1"></span>**6. Application and career stage**

Cette section est obligatoire et ne joue aucun rôle dans l'examen ou le financement d'une demande. Les données sont utilisées à des fins statistiques et de communication uniquement.

**\*Nouveau\*** : Afin de tenir compte des répercussions de la pandémie de COVID-19 sur la communauté des chercheurs, on demande aux candidats de soustraire 20 mois (l'équivalent de la période allant de février 2020 à septembre 2021) lorsqu'ils calculent le stade de leur carrière. Par exemple, si vous avez commencé à occuper votre poste universitaire en septembre 2016, le stade de votre carrière à la date limite pour la candidature est Nouveau/début de carrière (60 mois [septembre 2016  $\dot{a}$  septembre 2021] – 20 mois = 40 mois).

# **CERTIFICATES**

### <span id="page-14-2"></span>**7a. Biohazard/Biosafety | 7b. Animal Care | 7c. Ethics**

<span id="page-14-4"></span><span id="page-14-3"></span>**Pour les trois types d'attestation :** Indiquez si la proposition est sujette ou non à des attestations sous les auspices de l'un ou de tous les comités de votre établissement hôte suivants et les institutions participantes (le cas échéant) : Comité de biorisque/biosécurité, comité de soins animaliers ou par la direction de révision éthique (ou leur équivalent).

Lorsque plus d'un établissement est impliqué, il est de la responsabilité du chercheur principal de s'assurer que les attestations appropriées à chacun des établissements

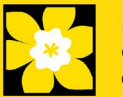

participants sont obtenues et que ces attestations sont remises à la SCC au moment du financement.

**Soumission d'attestations pour les subventions réussis :** Veuillez toutefois prendre note qu'il est de la responsabilité du candidat de s'assurer que les attestations nécessaires soient remises à la SCC. À défaut de fournir les attestations valides et complètes, tous les fonds de subvention seront suspendus en justification de l'attente de documents requis et la subvention pourrait finalement être annulée.

#### <span id="page-15-1"></span><span id="page-15-0"></span>**7d. Human samples**

Nous demandons à tous les candidats qui utilisent des échantillons humains de l'indiquer dans la section prévue.

La SCC s'engage à s'assurer que des échantillons biologiques de haute qualité sont utilisés dans les recherches qu'elle finance, car ceux-ci produisent des données reproductibles de haute qualité. Le chercheur principal est responsable de s'assurer que les preuves adéquates de son inscription à un programme d'assurance de la qualité des prélèvements d'échantillons biologiques sont soumises à la SCC au moment du financement. Cela s'applique à tous les échantillons biologiques employés dans la recherche financée par la SCC, autant les échantillons prospectifs (nouveaux) qui seront prélevés que les échantillons rétrospectifs (anciens) qui ont déjà été prélevés et qui proviennent de biobanques.

Il existe un certain nombre de programmes reconnus internationalement offrant une assurance de la qualité des échantillons biologiques dont les normes et la fiabilité sont bien établis. Parmi ceux-ci, on compte les programmes offerts par le Réseau canadien de banques de tissues (RCBT) et ceux du CAP, de l'ISO ou des CLIA [\(en](https://biobanking.org/webs/quality_programs)  [savoir plus\)](https://biobanking.org/webs/quality_programs). La participation à des programmes d'assurance de la qualité externes sera considérée comme une dépense admissible.

**Soumission d'attestations pour les subventions réussis** : Veuillez toutefois prendre note qu'il est de la responsabilité du candidat de s'assurer que les attestations nécessaires soient remises à la SCC. À défaut de fournir les documentation valides et complètes, tous les fonds de subvention seront suspendus en justification de l'attente de documents requis et la subvention pourrait finalement être annulée.

### **8a. Human embryonic stem cells involvement**

Tout candidat qui présente une demande proposant la création ou l'utilisation de cellules souches embryoniques humaines ou propose tout autre projet de recherche, qui serait sous l'égide de la législation fédérale ou des lignes directrices de l'IRSC sur les recherches autour des cellules souches humaines, doit clairement indiquer ce fait et divulguer tous les détails pertinents dans sa proposition.

Cliquez ici pour obtenir des conseils supplémentairese: *Énoncé de politique*.

### <span id="page-15-2"></span>**8b. Status of SCOC approval for each institution**

Dans l'espace prévu à cet ef fet, indiquez le statut de l'approbation du Comité de surveillance des cellules souches pour chaque établissement où des travaux seront menés sur des cellules souches embryonnaires humaines.

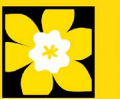

# **PUBLIC SUMMARY**

#### <span id="page-16-0"></span>**9. Need for project | 10. Goal of project | 11. Project description | 12. Future Impact**

<span id="page-16-2"></span><span id="page-16-1"></span>Tous les candidats doivent fournir un résumé public, rédigé dans un langage non technique et facile à comprendre et dans le format spécifié. Expliquez pourquoi il s'agit d'un projet important à financer. Utilisez un langage accessible à un public général sans formation scientifique.

Ce résumé public servira :

- <span id="page-16-3"></span>• par des examinateurs patients/survivants/aidants pour évaluer la pertinence et l'impact global des travaux proposés sur le cancer et les personnes touchées par celui-ci. Veuillez vous reporter à l'échelle de notation du mérite des patients/survivants/aidants du concours CHA-22 pour connaître les critères d'évaluation.Les échelles d'évaluation CHA-22 sont accessible[s ici.](https://action.cancer.ca/en/research/for-researchers/funding-application/documentation-for-reviewers)
- à faciliter la compréhension du projet proposé par les intervenants de la SCC et autres parties prenantes
- à l'adaptation et à la publication sur les sites Web, les réseaux sociaux et les documents électroniques et imprimés de la SCC et d'autres partenaires, comme des infolettres, des rapports aux donateurs et des communiqués de presse

Format : les dif férentes sections du résumé doivent respecter les limites de caractères suivantes :

- Besoin auquel répond le projet ne doit pas compter plus de **500** caractères (incluant les espaces)
- But du projet ne doit pas compter plus de **500** caractères (incluant les espaces)
- la description du projet ne doit pas compter plus de **500** caractères (incluant les espaces)
- Impact futur ne doit pas compter plus de **650** caractères (incluant les espaces)

Notez que le nombre de caractères peut être dif férent lors de la copie de texte de Word à la suite des modifications apportées au mise en forme - [conseils pour copier](#page-49-0)  [et coller le texte formaté dans l'éditeur Rich Text](#page-49-0)

# **ABSTRACT**

#### <span id="page-16-4"></span>**13. Scientific abstract**

**Le résumé scientifique que vous avez présenté dans le cadre de l'inscription de votre résumé apparaîtra. Les changements qui modifient substantiellement les buts et objectifs généraux de la proposition soumise dans le cadre de l'inscription de résumé ne sont pas autorisés.**

Votre résumé doit comprendre les sections suivantes :

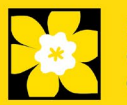

- un résumé détaillé décrivant clairement le problème ou le défi lié au cancer qui sera abordé (ou partiellement abordé)
- les objectifs de la recherche proposée
- une brève description de la méthodologie qui sera employée
- l'importance de la recherche pour le cancer et pour les personnes qui en sont atteintes ou qui sont à risque de l'être

Format : Votre résumé ne devrait pas dépasser **4 200 caractères** (espaces compris), ou environ une page à simple interligne. Notez que le nombre de caractères peut être différent lors de la copie de texte de Word à la suite des modifications apportées au mise en forme - [conseils pour copier et coller le texte](#page-49-0)  [formaté dans l'éditeur Rich Text](#page-49-0)

### **14. Keywords/Technical terms**

Veuillez fournir jusqu'à dix mots clés spécifiques ou termes techniques/méthodologies descriptives pour décrire les aspects scientifiques et techniques de votre projet. Entrez un mot clé ou terme technique par ligne.

### <span id="page-17-0"></span>**15. Relevance statement**

En langage profane, décrivez le défi lié au cancer qui sera abordé (ou partiellement abordé) dans le cadre de la recherche proposée. Exprimez clairement les progrès à réaliser durant la période de la subvention ainsi que les prochaines étapes si les buts du projet sont atteints. Incluez une estimation de l'échéancier menant à l'impact ainsi qu'une explication de l'importance du projet pour les personnes qui sont atteintes de cancer ou qui sont à risque de l'être.

Veuillez noter que cette section sera utilisée par les examinateurs patients/survivants/soignants pour évaluer la pertinence et l'impact global du travail proposé sur le cancer et les personnes touchées par celui-ci.

Veuillez utiliser un langage qui permettra aux évaluateurs qui sont des patients/survivants/aidants de bien comprendre votre message. Reportez-vous à l'échelle de notation du mérite des patients/survivants/aidants du concours CHA-22.

Les échelles d'évaluation CHA-22 sont accessible[s ici.](https://action.cancer.ca/en/research/for-researchers/funding-application/documentation-for-reviewers)

Votre déclaration de pertinence ne devrait pas dépasser **2100 caractères** (espaces compris), ou environ une page à simple interligne. Notez que le nombre de caractères peut être différent lors de la copie de texte de Word à la suite des modifications apportées au mise en forme - [conseils pour copier et coller le texte](#page-49-0)  [formaté dans l'éditeur Rich Text](#page-49-0)

### <span id="page-17-1"></span>**16. Abstract changes**

Indiquez si des modifications importantes ont été apportées depuis l'enregistrement du résumé. Si vous répondez oui, veuillez en informer le personnel de recherche du CCS (research@cancer.ca). Les changements substantiels qui modifient de manière significative les buts et objectifs généraux de la proposition par rapport à l'enregistrement du résumé ne sont pas autorisés.

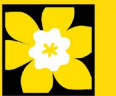

# **NON-CONFIDENTIAL SCIENTIFIC ABSTRACT**

#### <span id="page-18-0"></span>**17. Non-confidential scientific abstract**

Pour les demandes dont le financement est approuvé, le résumé scientifique non confidentiel ainsi que les résultats seront publiés sur la page Web dédiée à la recherche de la SCC.

Veuillez inclure une copie de votre résumé scientifique duquel tout le contenu confidentiel a été retiré. Ce résumé pourrait également être partagé avec de possibles donateurs et des intervenants de la SCC au besoin.

Format : Votre résumé ne devrait pas dépasser **4 200 caractères** (espaces compris), ou environ une page à simple interligne. Notez que le nombre de caractères peut être différent lors de la copie de texte de Word à la suite des modifications apportées au mise en forme - conseils pour copier et coller le texte [formaté dans l'éditeur Rich Text](#page-49-0)

# **PROPOSAL**

#### <span id="page-18-1"></span>**18. Table of contents**

FACULTATIF : Vous pouvez inclure une table des matières brève pour guider l'évaluateurau fil de la proposition.

### <span id="page-18-2"></span>**19. Proposal**

Soumettez une proposition détaillée des travaux à exécuter, notamment les points suivants :

• **Buts du projet**. Expliquez de manière convaincante le raisonnement derrière votre hypothèse en plaçant le travail proposé dans le contexte de la recherche menée antérieurement dans le domaine. Les buts proposés doivent s'inscrire dans la durée et le budget\* de la subvention. Pour les demandes qui font partie d'un projet plus vaste, expliquez comment la recherche proposée s'inscrit dans le cadre de l'objectif global.

**\*** *La SCC permettra également les propositions admissibles dont le budget excède celui établi pour le présent concours. Dans ce cas, le financement de la SCC dépendra de l'acquisition de fonds pour le projet entier.*

- **Concept expérimental, méthodologie et analyse**. Incluez les données préliminaires et les travaux antérieurs pertinents au projet de recherche proposé.
- Présentez des stratégies de rechange au cas où les méthodes principales ne fonctionneraient pas. De plus, il est important de porter une attention particulière au sexe, au genre et à la diversité (ainsi qu'aux autres intersectionnalités [ACSG+]), s'il y a lieu.

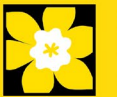

• **Membres de l'équipe de recherche**. Précisions expliquant quels membres de l'équipe de recherche seront responsables de chacun des aspects du projet, incluant le motif de leur participation au projet ainsi qu'une description de l'environnement dans lequel se déroulera la recherche. Tenez compte des [principes](https://www.sshrc-crsh.gc.ca/funding-financement/nfrf-fnfr/edi-fra.aspx#2a) d'équité, de diversité et d'inclusion dans la composition des équipes de recherche.

Les échelles d'évaluation CHA-22 à utiliser par les évaluateurs scientifiques et les évaluateurs patients/survivants/soignants sont accessible[s ici.](https://action.cancer.ca/en/research/for-researchers/funding-application/documentation-for-reviewers)

Ressources supplémentaires :

[Comment intégrer le sexe et le genre à la recherche \(IRSC\)](https://cihr-irsc.gc.ca/f/50836.html) [Modules de formation en ligne:Intégrer la notion du sexe et du genre dans la](https://cihr-irsc.gc.ca/f/49347.html)  [recherche en santé \(IRSC\)](https://cihr-irsc.gc.ca/f/49347.html)

Format :

- Les propositions doivent se limiter à un maximum de **21 000 caractères (espace compris), soit environ cinq pages à simple interligne**.
- Le nombre de caractères peut être différent lors de la copie de texte de Word à la suite des modifications apportées au mise en forme - [conseils pour copier](#page-49-0)  [et coller le texte formaté dans l'éditeur Rich Text](#page-49-0)
- Les abréviations doivent être préalablement expliquées dans la proposition. La liste des abréviations, si inclus, est comptabilisée dans la limite des 21 000 caractères.
- Les figures, tableaux, diagrammes et leurs légendes ne doivent PAS être intégrés au texte. Pour de l'information sur les figures, les tableaux, les diagrammes et légendes qui accompagnent les textes, voir 23 – Tables, [Graphs, Charts and Associated Legends.](#page-21-0)
- Pour insérer des caractères spéciaux, utilisez la touche Alt et le code approprié ou l'outil pertinent dans EGrAMS. Évitez la police de symboles. Si vous copiez depuis Word du texte comportant des caractères spéciaux grecs ou français insérés au moyen de la police de symboles, ces caractères ne seront pas reproduits dans EGrAMS (ils sont généralement convertis en une autre lettre). Par exemple, le µ devient un « m » minuscule.

### <span id="page-19-0"></span>**20. Sex, gender and diversity**

#### **a. Sex, gender and diversity considerations**

Reconnaissant les conséquences variables du cancer sur dif férentes populations et dif férents profils démographiques dans la société canadienne, la SCC s'attend à ce que le sexe, le genre et la diversité (plus d'autres intersectionnalités [ACFSG+]) soient des dimensions considérées dans le plan, l'analyse et la diffusion des résultats de la recherche. Veuillez répondre à chaque question. Nous vous prions de tenir compte de ces dimensions et de les intégrer à votre proposition, dans la mesure du possible.

• Le sexe, à titre de variable biologique, est-il pris en compte dans le concept, les méthodes, l'analyse, l'interprétation ou la dif fusion des résultats de l'étude?

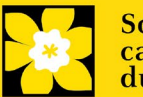

- Le genre, à titre de facteur socioculturel, est-il pris en compte dans le concept, les méthodes, l'analyse, l'interprétation ou la dif fusion des résultats de l'étude?
- Les considérations relatives à la diversité (p. ex., conditions, expressions et expériences de dif férents groupes définis par l'âge, la scolarité, l'orientation sexuelle, la parentalité/les responsabilités parentales, le statut d'immigrant, le statut d'Autochtone, la religion, l'incapacité, la langue, la race, le lieu de naissance, l'origine ethnique, la culture, la situation socioéconomique et d'autres attributs) sont-elles prises en compte dans le plan, les méthodes, l'analyse, l'interprétation et/ou la dif fusion des résultats de la recherche?

### **b. Sex, gender and diversity considerations**

Décrivez comment le sexe et/ou le genre et/ou la diversité (plus d'autres intersectionnalités [ACFSG+]) seront prises en compte dans votre proposition de recherche. Si vous avez sélectionné « Non » pour l'une des questions ci-dessus, expliquez pourquoi le sexe et/ou le genre et/ou la diversité sont des dimensions non applicables dans votre proposition de recherche.

Votre réponse ne devrait pas dépasser 4200 caractères (espaces compris), ou environ une page à simple interligne. Notez que le nombre de caractères peut être dif férent lors de la copie de texte de Word à la suite des modifications apportées au mise en forme - [conseils pour copier et coller le texte formaté dans l'éditeur Rich](#page-49-0)  **[Text](#page-49-0)** 

### <span id="page-20-1"></span><span id="page-20-0"></span>**21. Knowledge translation and mobilization plan**

En langage simple et non technique, décrivez comment les connaissances acquises grâce aux subventions seront partagées ou exploitées (y compris les prochaines étapes) ; les stratégies allant au-delà des publications et des présentations sont fortement encouragées (par exemple, les stratégies qui engagent les cliniciens et autres praticiens ou utilisateurs finaux dès le début pour assurer l'utilité des connaissances).

\*Pour les études de base/fondamentales, les stratégies d'application des connaissances pourraient inclure la participation de chercheurs d'une autre discipline qui pourraient bénéficier des résultats de la recherche, le partage des découvertes avec le public par le biais de divers médias, ou des ateliers et des activités de sensibilisation du public.

#### Ressource supplémentaire:

[KT Connects | Engaging knowledge users in basic science: Tips, tricks and lessons](https://www.youtube.com/watch?v=O2qbnJSUKcA)  [learned](https://www.youtube.com/watch?v=O2qbnJSUKcA) (Michael Smith Foundation for Health Research)

Votre réponse ne devrait pas dépasser **4200 caractères** (espaces compris), ou environ une page à simple interligne. Notez que le nombre de caractères peut être dif férent lors de la copie de texte de Word à la suite des modifications apportées au mise en forme - [conseils pour copier et coller le texte formaté dans l'éditeur Rich](#page-49-0)  **[Text](#page-49-0)** 

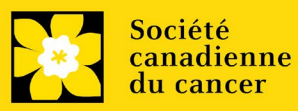

### **22. Research team contributions**

S'il vous plaît énumérer chaque membre de l'équipe de recherche (à la fois ceux qui sont nommés sur la subvention en tant que participant et tous les autres non cités), et indiquer le pourcentage du travail de projet doit être accompli par chaque individu. Le total des pourcentages specifiés devrait ajouter à 100%, mais s'il vous plaît n'ajoutez pas un signe "%" dans le champ d'entrée de données.

### <span id="page-21-0"></span>**23. Tables, graphs, charts and associated legends**

Regroupez les figures, les tableaux, les diagrammes et les légendes de manière appropriées dans un document PDF, **d'au plus 2 pages de longueur et de 5 Mo maximum.** 

Les figures, les tableaux et les diagrammes admissibles comprennent des graphiques af fichant des données, des schémas sans données ainsi que des organigrammes et les échéanciers du projet. Les tableaux ne devraient être employés que pour afficher des données, et non des descriptions de la manière dont le travail sera mené (ex. : description des responsabilités d'équipe, des plans de recherche, etc.). De telles descriptions devraient plutôt être inscrites dans la proposition.

Les légendes doivent se limiter à fournir uniquement l'information nécessaire pour comprendre la figure ou le tableau qui s'y rapporte et ne doivent pas servir à contourner les limites du nombre de caractères de la proposition. Les limites de marge ne s'appliquent pas. La taille de la police ne doit pas être inférieure à 10 points.

Convention de dénomination : utilisez le format suivant : [nom\_prénom-figures].

#### **Télécharger des documents en tant que pièces jointes**

Pour obtenir des instructions détaillées sur le téléchargement d'un document comme pièce jointe, consultez [Appendix E: IV. Uploading](#page-48-0)  [document attachments](#page-48-0)

### **24. List of references**

<span id="page-21-1"></span>Fournissez une liste des références citées dans la proposition. Un style de référence standard est recommandé (par exemple, premier auteur, titre de l'article, titre de la revue, date de publication, volume, numéro, emplacement (pagination)).

### <span id="page-21-2"></span>**25. Appendices**

**Les candidats doivent veiller à inclure tous les renseignements essentiels dans leur proposition [\(item 19 -](#page-18-2) Proposal) parce que les évaluateurs ne sont pas obligés d'examiner les annexes.**

Les annexes serviront normalement à présenter les réimpressions, les tirages préliminaires ou les manuscrits. Des photos ou graphiques supplémentaires peuvent également être présentés à la discrétion du candidat. Par égard pour les évaluateurs, on demande aux candidats de limiter raisonnablement la taille et le nombre des annexes. (Rappel : utilisez le format PDF et limitez la taille des fichiers à 10 Mo.)

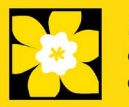

Les demandes qui reposent intégralement sur du matériel de sondage, des outils de mesure ou des protocoles cliniques doivent inclure ces éléments sous forme d'annexe à la proposition. Les propositions qui exigent des formulaires de consentement éclairé doivent inclure ces derniers à l'intention des évaluateurs.

N'incluez pas d'examens provenant d'autres organismes.

Convention de dénomination : utilisez le format suivant : [nom\_prénom-appendix1].

#### <span id="page-22-0"></span>**26. Disclosure of commercial or conflict of interest related to this application**

Si l'un des chercheurs principaux, des cochercheurs principaux ou des codemandeurs ont un intérêt financier dans une société, corporation ou entreprise commerciale **dont les activités professionnelles sont liées au projet de recherche qui fait l'objet de cette demande de subvention**, la nature de cet intérêt doit être divulguée et une description de la gestion des conflits d'intérêts (perçus ou réels), le cas échéant, doit être fournie.

De tels intérêts financiers comprennent sans toutefois y être limités: posséder un nombre important de parts de la société (par exemple 5 p. cent ou plus), être membre du Conseil d'administration ou d'autres comités de la société, administrateur (à temps plein ou partiel) ou employé de la société, conseiller pour le compte de la société, détenir un contrat de services avec la société, recevoir une rémunération de quelque nature que ce soit provenant de la société, etc.

Veuillez décrire en détail, dans des termes non confidentiels, la nature du lien ou l'intérêt matériel, les activités professionnelles de la société en question et comment ces activités se rapportent, si c'est le cas, à la demande de subvention. **Il faut prendre soin de décrire tout conflit d'intérêts perçu ou réel dans ce cas, et quelles mesures ont été ou seront prises pour minimiser ces conflits.**

# **COVID-19 IMPACT STATEMENT**

### <span id="page-22-1"></span>**27. Impact of COVID-19 on your research**

Décrivez les circonstances liées à la pandémie de COVID-19 qui ont eu une incidence sur vos activités universitaires, sur la capacité de votre équipe de recherche à générer des données préliminaires pour le projet proposé ou sur votre programme de recherche en général. Celles-ci comprennent, de façon non exhaustive, les fermetures de laboratoire, les retards dans le recrutement des participants aux études, les perturbations du travail sur le terrain, les réductions ou les retards touchant l'embauche du personnel de recherche, l'allongement des échéanciers de publication et d'autres circonstances personnelles ou médicales.

Votre réponse ne devrait pas dépasser **2100 caractères** (espaces compris), ou environ une page à simple interligne. Notez que le nombre de caractères peut être dif férent lors de la copie de texte de Word à la suite des modifications apportées au mise en forme - conseils pour copier et coller le texte formaté dans l'éditeur Rich **[Text](#page-49-0)** 

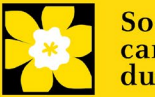

### <span id="page-23-0"></span>**28. Budget request**

Les demandes de budget pour jusqu'à 1 an seront considérées. Les candidats doivent entrer le montant demandé pour la période couverte par la subvention. **Veuillez noter que l'exercice budgétaire reflète l'exercice financier de la SCC (c.-à-d. l'année 1 est 2021, mais elle correspond à la période du 1 janvier 2022 au 31 decembre 2022).**

Le montant maximal de la subvention pour les fournitures et les dépenses (incluant les déplacements associés à des conférences), les salaires et les paies ainsi que le matériel permanent s'élève conjointement à **150 000 \$ par année par subvention pendant 3 ans**.

#### **La SCC permettra également les propositions admissibles dont le budget excède celui établi pour le présent concours. Dans ce cas, le financement de la SCC dépendra de l'acquisition de fonds pour le projet entier.**

Pour les études qui font partie d'un projet plus vaste, les postes budgétaires (par exemple, les fournitures, les dépenses, les salaires ou l'équipement) qui seront financés par d'autres sources de financement doivent être entièrement décrits dans le document de justification du budget, afin de permettre au jury d'évaluer le projet dans son ensemble.

N'incluez pas les f rais d'inf rastructure et indirects ou les impôts. Seuls les services partagés ou institutionnels (ex. lavage de verrerie, etc.) sont admis, cependant vous devez fournir les coûts détaillés de ces dépenses; les f rais en pourcentage ne sont pas autorisés. Voir le site Web de la SCC pour de plus amples renseignements sur [Financial Administration.](https://action.cancer.ca/fr/research/for-researchers/managing-your-grant/financial-administration)

**Validation du budget : « les fonds demandés ne correspondent pas au montant du budget »**

Veuillez noter que votre budget final sera validé en fonction du chiffre fourni dans [item 2: Project Information](#page-10-1) correspondant au **Montant des fonds** demandés. Votre budget final tel qu'indiqué dans le système est visible sur la page Budget Summary, la dernière page de l'onglet/la section Budget.

### **28a. Budget request category: Program expenses – Supplies and Expenses**

Cela comprend les dépenses pour le matériel et les fournitures, les coûts liés à la participation des communautés à la recherche, y compris les articles de cérémonie, comme le tabac, le thé, la nourriture pour les fêtes et les cadeaux pour les Premières Nations, les Inuits et les Métis, le petit matériel (< 1000 \$ par article), les services ainsi que les déplacements associés à la recherche ou à des conférences.

Il est attendu des chercheurs qui reçoivent des fonds qu'ils publient dans des revues de qualité évaluées par des pairs. L'accès libre et sans restriction aux

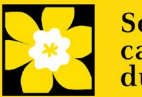

recherches publiées dans des revues scientifiques de grande qualité accessibles gratuitement et disponibles dans Internet est appuyé. Par conséquent, les budgets proposés peuvent comprendre un item pour le coût des f rais, comme les f rais de traitement des articles qui peuvent être exigés pour le libre accès aux publications dans de telles revues en ligne.

**Justification en pièce jointe :** Joignez une justification détaillée (en format PDF) de tous les items demandés dans cette catégorie budgétaire pour la première année. Les items demandés doivent être justifiés pour permettre au comité des subventions de les évaluer. Il n'est pas nécessaire de répéter l'exercice pour chaque année subséquente sauf en cas de dif férences importantes. **Les candidats peuvent demander un financement pour une période de 3 ans.**

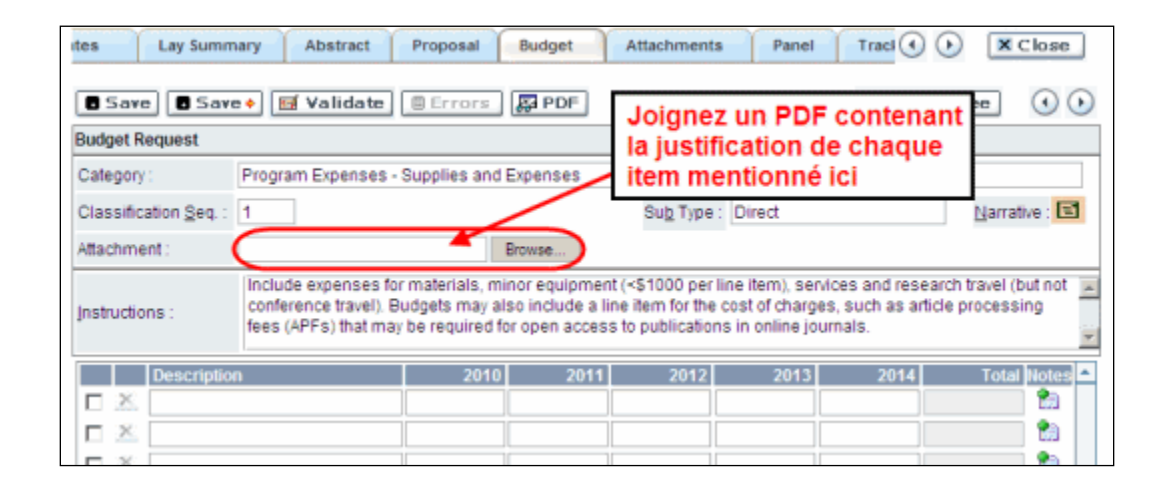

- **Convention de dénomination :** utilisez le format suivant : [nom\_prénomjustification fournitures].
- <span id="page-24-0"></span>• **Lignes supplémentaires :** Si vous avez besoin de plus de 10 lignes de budget, cliquez sur le bouton Save et 5 lignes supplémentaires seront ajoutées.

### **28b. Budget request category: Program expenses – Salaries and Wages**

Les étudiants diplômés, les boursiers postdoctoraux, les associés de recherche, les assistants techniques et professionnels, pour ne nommer que ceux-là, sont admissibles à recevoir une aide salariale tirée d'une subvention. Cependant, veuillez noter ce qui suit :

- tout titulaire d'un rang professoral équivalent à celui de professeur adjoint ou d'une catégorie supérieure ne peut être considéré comme assistant professionnel ou associé de recherche et, en conséquence, ne peut être rémunéré à même la subvention.
- les employés des gouvernements fédéraux ou provinciaux et les chercheurs ou le personnel de recherches installées à l'extérieur du Canada ne sont pas admissibles à recevoir une aide salariale tirée d'une subvention.
- aucuns fonds ne seront accordés pour le secrétariat.

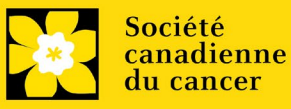

• les salaires demandés devraient être conformes à la rémunération offerte par l'établissement hôte ainsi que correspondre au nombre d'années d'expérience de la personne nécessaire pour le projet. Si le nom de la personne n'est pas divulgué, justifiez la nécessité d'un boursier postdoctoral avec le nombre d'années d'expérience demandé en précisant les travaux à réaliser.

Énumérez tous les membres de l'équipe de recherche proposée pour qui vous demandez un soutien. Donnez les détails appropriés concernant leurs qualifications, leurs tâches et les salaires ou allocations proposés. Si des personnes sont financées à temps partiel, indiquez les temps qui seront consacrés à ce travail. Si un soutien est demandé pour une personne à recruter, veuillez l'indiquer clairement et en donner les détails et la justification.

Si des membres de l'équipe de recherche pour qui des dépenses seront encourues, mais pour qui vous ne demandez pas d'aide salariale (ex. stagiaires rémunérés par d'autres sources comme des bourses d'études ou de recherche externes), veillez à donner une description complète de leur participation afin que leur ef fet sur la demande de budget totale puisse être évaluée par le comité.

Dans le cas des employés salariés de l'établissement hôte, indiquez clairement le montant budgété pour les avantages sociaux, conformément à la politique de l'établissement hôte. Des avantages sociaux seront uniquement accordés aux stagiaires de recherche si l'établissement hôte le souhaite.

En vertu de l'interprétation de l'article 56(1)(n) de la Loi de l'impôt sur le revenu, la SCC considère la rémunération des étudiants et boursiers postdoctoraux comme des bourses de formation. À ce titre, n'incluez aucune déduction pour le RPC/RRQ, l'assurance emploi ou l'assurance maladie provinciale. De plus, les avantages sociaux comme les régimes de soins médicaux, de soins dentaires ou de retraite privés ainsi que les f rais de scolarité sont uniquement si l'établissement hôte le souhaite.

**Justification en pièce jointe :** Joignez une justification détaillée (en format PDF) de tous les items demandés dans cette catégorie budgétaire. Les items demandés doivent être justifiés pour permettre au comité de les évaluer. Il n'est pas nécessaire de répéter l'exercice pour chaque année subséquente sauf en cas de dif férences importantes. **Les candidats peuvent demander un financement pour une période de 3 ans.**

**Convention de dénomination** : utilisez le format suivant : [nom\_prénomjustification\_salaires].

**Lignes supplémentaires** : Si vous avez besoin de plus de 10 lignes de budget, cliquez sur le bouton **Save** et 5 lignes supplémentaires seront ajoutées.

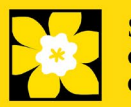

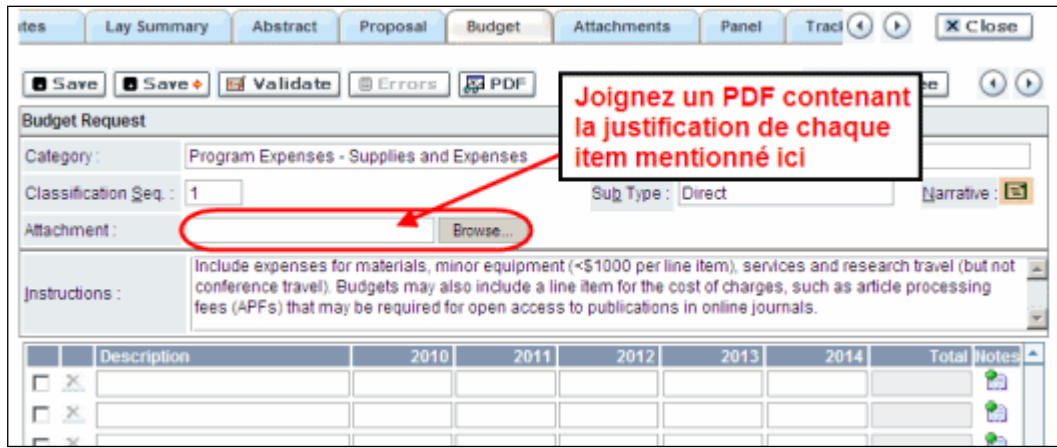

# <span id="page-26-0"></span>**28c. Budget request category: Equipment – Permanent Equipment**

La SCC considérera les demandes de financement pour l'achat d'équipement permanent faisant partie intégrante du projet de recherche proposé. Seules les pièces d'équipement de plus de 1 000 \$ chacune peuvent être énumérées comme de l'équipement permanent. Les pièces d'équipement dont le coût est inférieur à 1 000 \$ doivent être présentées sous Supplies and Expenses. Les demandes d'équipement ne peuvent excéder **15%** du budget demandé.

**Remarque : Le budget maximal de la subvention s'élève à 150 000 \$, ce qui inclut le matériel permanent.** Les demandes d'équipement ne peuvent excéder **15%** du budget demandé.

**Justification :** Énumérez chaque pièce d'équipement et le montant demandé dans le formulaire et, pour chaque pièce, donnez une justification détaillée qui comprend ce qui suit :

- 1. Une description de l'équipement (y compris le fabricant, le numéro du modèle et les accessoires nécessaires).
- 2. Le coût estimatif de l'équipement et des accessoires (inclure les propositions de prix à côté de la pièce).
- 3. La justification de la demande :
	- Est-ce que c'est pour remplacer de l'équipement existant, pour effectuer de nouveaux types de mesure ou pour fournir un nouveau laboratoire?
	- Quel équipement est actuellement utilisé à cette fin?
	- Si le candidat emménage dans un nouvel endroit, il faut fournir des renseignements sur l'équipement qui sera déménagé, sur les engagements qui ont été pris par l'établissement hôte ou d'autres organismes subventionnaires et sur les principales pièces d'équipement qui seront partagées au sein de l'établissement.
- 4. Donnez une liste de toutes les demandes pour l'équipement de recherche qui sont actuellement considérées par d'autres sources de financement ou qui sont sur le point d'être soumises.
	- Cette liste doit comprendre toutes les demandes de pièces d'équipement de la SCC, d'autres organismes subventionnaires et d'autres sources (ex., industrie, fondations privées, fonds de démarrage, etc.).

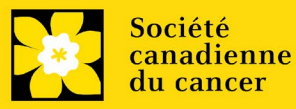

**Justification en pièce jointe** : Joignez une justification détaillée répondant aux quatre critères ci-dessus (en format PDF) pour tous les items demandés dans cette catégorie budgétaire pour la première année. Les items demandés doivent être justifiés pour permettre au comité de les évaluer. **Remarque : Le budget maximal de la subvention s'élève à 150 000 \$, ce qui inclut le matériel permanent.** 

**Convention de dénomination :** utilisez le format suivant : [nom\_prénomjustification équipement permanent].

**Propositions de prix en pièce jointe** : Joignez des propositions de prix (un fichier PDF contenant les prix demandés - voir la capture d'écran ci-dessous) pour chaque item :

- Pour les items dont le coût est **inférieur à 10 000 \$ chacun**, fournissez une seule proposition de prix en dollars canadiens. Veuillez inclure les taxes qui s'appliquent (montants nets, après rabais si c'est le cas).
- Pour les items dont le coût est **supérieur à 10 000 \$ chacun**, fournissez **deux (2) propositions de prix indépendantes** en dollars canadiens. Veuillez inclure les taxes qui s'appliquent (montants nets, après rabais si c'est le cas).
- **Convention de dénomination** : utilisez le format suivant : [nom\_prénom-proposition de prix-item-nom].

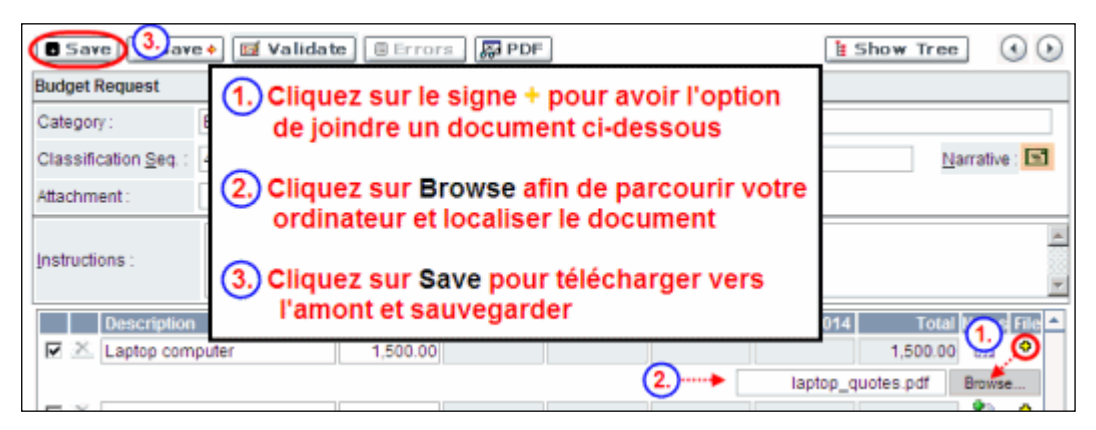

**Lignes supplémentaires** : Si vous avez besoin de plus de 10 lignes de budget, cliquez sur le bouton **Save** et 5 lignes supplémentaires seront ajoutées.

Veuillez remplir soigneusement la demande d'équipement; aucune substitution ultérieure des pièces d'équipement approuvées ne sera normalement autorisée. La demande d'équipement doit prévoir les besoins en équipement, s'il y a lieu, audelà de la première année de subvention.

# <span id="page-27-0"></span>**29. Budget summary**

Un résumé du budget demandé est présenté. Votre budget final sera validé par rapport au chif fre inscrit a[u item 2 : Project Information](#page-10-1) pour le montant demandé.

# **OTHER FUNDING**

<span id="page-27-1"></span>**30. Summary of other funding applied for and received**

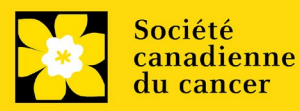

Les demandes de recherche peuvent être liées, mais pas identiques, à d'autres projets actuellement financés. Il incombe au candidat d'informer immédiatement les partenaires de financement en cas de chevauchement important de nouvelles subventions au cours du processus de demande et d'évaluation du présent concours.

Les demandes des candidats qui soumettent aussi une candidature au concours des [Subventions pour la recherche sur le cancer de l'Atlantique](https://action.cancer.ca/fr/research/for-researchers/funding-opportunities/atlantic-cancer-research-grants) seront également acceptées dans le cadre du programme des Subventions Défi. Dans l'éventualité où les deux demandes seraient retenues, la Subvention pour la recherche sur le cancer de l'Atlantique sera rehaussée jusqu'au montant octroyé dans le cadre du programme des Subventions Défi (et on s'attendra à ce que la portée du projet soit accrue comme il convient).

Cette partie de la demande donnera aux examinateurs une idée du temps que le chercheur **principal et chacun des cochercheurs principaux** consacreront à d'autres projets. Le personnel administratif de la SCC s'assurera ainsi que les fonds ne seront pas attribués à des travaux similaires.

Veuillez prendre note que les chercheurs ne peuvent accepter de l'argent provenant des cigarettiers, du Council for Tobacco Research ou du Smokeless Tobacco Council alors qu'ils profitent d'une subvention de la SCC.

**Si, pour le moment, vous ne recevez pas ou ne cherchez pas à recevoir de financement d'autres sources :** Joignez un document (en format PDF) à cet ef fet.

**Si, pour le moment, vous recevez ou cherchez à recevoir un financement d'autres sources :** Joignez un document (en format PDF) qui suit les instructions de formatage décrites dan[s Appendix B.](#page-41-0)

Énumérez par ordre chronologique toutes les subventions reçues ,vous avez présenté une demande les demandes en attente et les demandes sur le point d'être soumises, pour l'année en cours (2021) et pour l'ensemble de la période couverte par la présente demande de subvention(1 janvier 2022 – 31 decembre 2024). Vous devez inclure toutes les demandes de soutien de la part de la SCC, d'autres organismes subventionnaires et d'autres sources (ex., industrie, fondations privées, etc.) pour le chercheur principal et chaque cochercheur principal seulement. Il n'est pas nécessaire de répéter les renseignements qui peuvent s'appliquer à plus d'un chercheur. Veuillez énumérer chaque subvention ou demande une seule fois, en indiquant clairement tous les candidats qui sont af filiés à cette subvention.

Le résumé scientifique tel qu'il a été soumis lors de la demande initiale doit être ajouté à chacune des demandes de subvention actuelles et en instance, en s'assurant que le titre du projet et la source de financement sont clairement indiqués. (Note : les pages du budget ne sont pas nécessaires.) Veuillez inclure ces résumés en suivant la liste, dans l'ordre où ils apparaissent dans cette section.

#### <span id="page-28-0"></span>**S'il manque des renseignements ou des résumés concernant d'autres sources de financement, les demandes seront considérées comme étant incomplètes.**

**Convention de dénomination :** utilisez le format suivant : [nom\_prénomjustification financement d'autres sources].

### **31. Other funding confirmation**

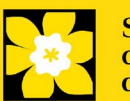

Confirmez que la liste téléversée contient tous les renseignements requis, y compris le pourcentage de chevauchement pour chaque subvention et les résumés tels qu'ils ont été soumis dans la demande initiale de financement.

# **REVIEW PANEL**

#### <span id="page-29-0"></span>**32. Panel recommendation**

Bien que la responsabilité du choix du comité revienne ultimement à la SCC et que celle-ci se réserve le droit de déterminer quel comité est le mieux en mesure d'évaluer une demande, tous les candidats peuvent suggérer le comité qui serait selon eux le plus approprié pour évaluer leur demande. Dans certains cas, plus d'un comité peut posséder l'expertise nécessaire à l'examen d'une demande; on invite les candidats à suggérer lesquels de ces comités représente leur **premier** et leur **second** choix.

#### **33. Reviewer recommendation**

Certaines demandes sont envoyées à d'autres experts pour un examen supplémentaire (évaluateurs externes). Les candidats doivent nommer au moins trois examinateurs impartiaux (ou cinq, si le dossier est présenté en français) qui possèdent l'expertise nécessaire pour évaluer d'un œil critique la demande et avec qui ils ne collaborent pas.

#### **34. Reviewer exclusions**

Les candidats peuvent aussi suggérer les noms de personnes qu'ils préféreraient ne pas voir siéger au comité d'examen (membres de comité ou évaluateurs externes); ils doivent donner des raisons particulières pour motiver leur exclusion. **Veuillez noter qu'aucune exclusion de votre liste ne sera visible pour les membres du comité chargés d'examiner votre demande.**

# **BIOGRAPHICAL INFORMATION**

Il est obligatoire de remplir cette section, mais sachez que les réponses demeureront strictement confidentielles et qu'elles ne seront pas partagées avec le comité d'évaluation. Les données agrégées et anonymes seront utilisées à des fins d'administration du programme, d'établissement de statistiques et de communication seulement.

# **TRACKING**

#### <span id="page-29-1"></span>**36a. Research focus**

Les réponses doivent être limitées à l'étendue de la recherche proposée, pour la durée de la période d'octroi proposée. Cette information n'est utilisée qu'à des fins de statistique/de rapport et ne sera pas utilisée dans le cadre de l'évaluation scientifique de la demande. Sélectionnez l'axe de recherche de la proposition.

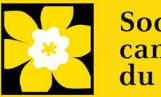

**Biomedical research** – Projets qui reposent sur des systèmes modèles ou qui relèvent de la recherche de base/fondamentale. Il s'agit notamment de comprendre les mécanismes des maladies ou d'étudier les voies cellulaires dans des systèmes modèles ou des lignées cellulaires dérivées de patients. Si une composante du projet utilise des tissus dérivés de patients ou implique des sujets humains, elle doit être codée comme recherche clinique.

**Clinical research** – Projets dont une composante est clinique et/ou implique des sujets humains. Comprend les essais cliniques et les études corrélatives ainsi que la recherche en oncologie psychosociale. En général, elle fait intervenir des êtres humains ou des échantillons prélevés sur des êtres humains. Comprend l'essai de médicaments, de biomarqueurs ou du mécanisme d'action de médicaments sur des patients, des tumeurs dérivées de patients ou des biopsies liquides.

**Health systems and health services research** - Recherche qui évalue ou tente de résoudre les obstacles aux soins, l'adhésion au traitement, l'utilisation des soins, le surtraitement, les transitions en matière de soins de santé, les stratégies/cadres nationaux, les voies/lignes directrices cliniques, l'éthique, les aides à la décision pour les patients, les ef fets indésirables des médicaments, les délais de traitement/les temps d'attente, l'accès/l'équité et/ou les connaissances en matière de santé.

**Social, cultural, environmental, and population health research**– Recherche au niveau de la population et sans lien avec le système de santé. Comprend la recherche sur le mode de vie, l'exposition aux toxines, le régime alimentaire ou les enquêtes de surveillance de la population.

### <span id="page-30-3"></span><span id="page-30-0"></span>**36b. Clinical trial**

Si la recherche proposée comporte une composante d'essai clinique, sélectionnez le type d'essai et indiquez la cible de recrutement de participants. Si la recherche proposée ne comporte pas d'essai clinique, sélectionnez « ne s'applique pas ».

### <span id="page-30-1"></span>**36c. Relevant population**

Choisissez la ou les populations pour lesquelles la recherche proposée sera pertinente. Si le projet proposé peut s'appliquer de façon générale aux personnes atteintes de cancer, choisissez « aucune population précise ». Veuillez cocher au moins un choix.

#### **36d. Research subject**

<span id="page-30-2"></span>Si la recherche proposée comporte des sujets humains ou des tissus de patients, sélectionnez les sujets de recherche qui seront employés dans l'étude. Vous pouvez sélectionner plus d'un choix. Si la recherche proposée ne comporte pas de sujets humains ni de tissus de patients, sélectionnez « ne s'applique pas ».

### **36e. Cancer site relevance**

Sélectionnez jusqu'à 4 sièges de cancer pour lesquels la recherche sera la plus pertinente. Indiquez le degré de pertinence des sièges de cancer choisis sous forme de pourcentage (%). Incluez seulement des sièges de cancer dont la pertinence est d'au moins 25 %, car le total doit être égal à 100 %.

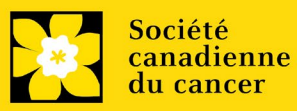

Le siège de cancer choisi doit représenter le siège du cancer primitif. Par exemple, si votre recherche se concentre sur le cancer du poumon qui s'est propagé pour former des métastases cérébrales, choisissez « poumon » comme siège de cancer pertinent.

Si votre projet ne se concentre sur aucun siège de cancer en particulier (p. ex., s'il s'applique de façon générale aux personnes atteintes de cancer), choisissez « tous les sièges ».

Utilisez uniquement le champ de description « **Détails** » pour préciser le siège si vous avez sélectionné « **Autre** » comme siège. Tapez uniquement le nombre du pourcentage, sans entrer le symbole %.

### <span id="page-31-0"></span>**36f. Common Scientific Outline (CSO)**

Sélectionnez au maximum 3 codes pour décrire au mieux la recherche. Vous trouverez tous les détails sur l'aperçu scientifique commun sur le site Web du portefeuille de recherche internationale sur le cancer (https://www.icrpartnership.org/cso).

# **RELEASE FORM**

### <span id="page-31-1"></span>**37. Release form**

La SCC dépend des financements pour financer ses subventions. Les candidats doivent confirmer leur volonté d'autoriser la SCC à fournir des détails minimums sur leur subvention aux donateurs/partenaires potentiels. Pour les enquêteurs qui réussissent, le titulaire doit déclarer la compréhension que la SCC af fichera les résultats de la compétition (chercheur principal, établissement hôte, montant de la subvention, résumé en langage profane) sur le site web du SCC et pourrait inclure un résumé de progrès et de l'impact de la recherche dans notre rapport internes et externes, y compris des communiqués de presse, des publications sur les médias sociaux et d'autres communications.

# **HOD/DEAN**

#### **IMPORTANT : signature de l'autorité exécutive**

Les sections 38 et 39 (et 40, le cas échéant) sont indispensables à la soumission de votre demande.

### <span id="page-31-2"></span>**38. Head of Department/Dean confirmation**

Le directeur de votre département de recherche doit remplir l'approbation de la demande afin que vous puissiez soumettre votre demande. Si vous êtes le directeur de département, cette section doit être remplie par le Doyen. Vous devez obtenir confirmation que le doyen a bien lu et compris l'accor[d Entente avec la Société](http://www.cancer.ca/research/Policies%20and%20Administration/Administration/Host%20Institute%20Agreement.aspx?sc_lang=fr-ca)  [canadienne du cancer/l'établissement hôte.](http://www.cancer.ca/research/Policies%20and%20Administration/Administration/Host%20Institute%20Agreement.aspx?sc_lang=fr-ca) Les signataires autorisés seront amenés aux pages [politiques et administration](http://www.cancer.ca/research/Policies%20and%20Administration.aspx?sc_lang=fr-ca) du site de la SCC avant de donner leur confirmation en ligne.

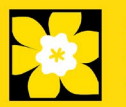

Consultation seulement pour les candidats : Cette section peut être remplie uniquement par le signataire autorisé désign[é à étape 1: Ajouter la signature](#page-3-0)  [d'autorisation](#page-3-0). Vous avez accès pour simple lecture et pouvez ainsi surveiller quand et si la section est remplie.

# **RESEARCH HOST**

### <span id="page-32-0"></span>**39. Executive authority of the host research institution**

L'autorité exécutive de l'établissement hôte où seront menées les recherches doit remplir l'approbation de votre demande pour que vous puissiez la soumettre.

# **FINANCE HOST**

### <span id="page-32-1"></span>**40. Executive authority of the host finance institution**

Si l'établissement hôte chargé d'administrer les sommes octroyées n'est pas l'établissement où seront menées les recherches, cette section doit être remplie afin que vous puissiez soumettre votre demande. C'est à l'autorité exécutive de l'établissement chargé d'administrer les sommes octroyées de remplir cette section.

# **POST-SUBMISSION PUBLICATIONS**

### <span id="page-32-2"></span>**41. Post-submission publications**

Les listes de publications incluses dans cette section avant la soumission seront retirées. Utilisez cette section afin de mettre à jour (en format PDF) le statut de vos publications une fois que vous aurez envoyé votre demande. Une copie du manuscrit n'est pas nécessaire ; une confirmation par courriel de l'éditeur de la revue est suffisante.

(Votre liste initiale de publications devrait être incluse dans votre CV, item  $4 -$ [Principal Investigator CV.\)](#page-13-0)

Vous pouvez effectuer une mise à jour (p. ex., resauvegarder une version ou en retélécharger une) aussi souvent que vous le souhaitez, et cela jusqu'à la réunion du comité.

**Convention de dénomination** : utilisez le format suivant : [nom\_prénom\_publications\_jjmmaaaa]

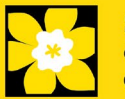

### <span id="page-33-0"></span>**I. Validation**

Avant d'envoyer votre formulaire, vous devrez le soumettre à un procédé de validation afin de détecter tout élément omis ou rempli incorrectement. Vous pouvez choisir a) de valider l'application au complet ou b) de valider une section à la fois..

# **a) Valider l'application au complete**

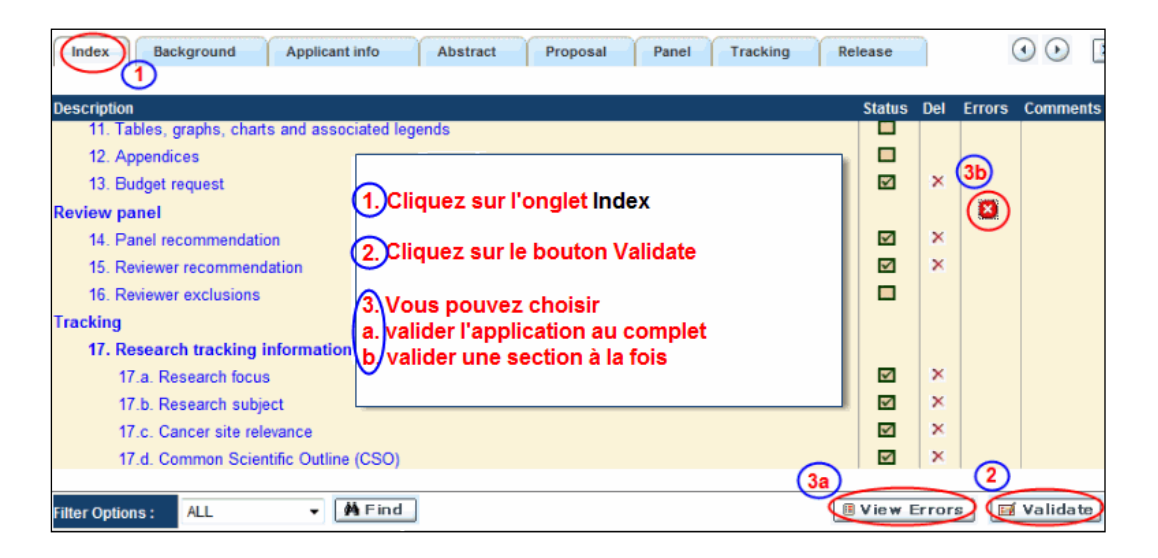

# **b) Valider une section à la fois**

Doit être ef fectué une fois pour chaque section (c.-à-d. Contexte (historique), résumé, etc.) de la demande. Les sections sont représentées par des onglets dans la bannière en haut du formulaire.

Après la finalisation de chaque page au sein d'un onglet/d'une section du formulaire, cliquez sur le bouton **Save**. Ensuite, cliquez sur le bouton **Validate** :

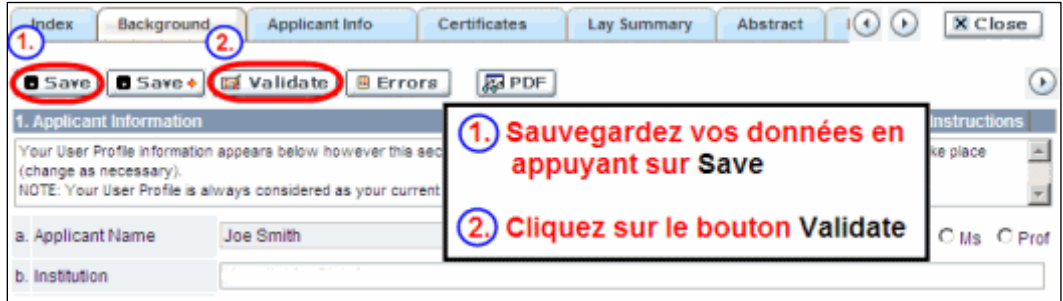

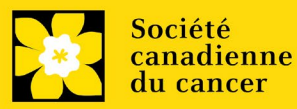

#### **Pour les deux types de validations, soit le a) ou b), suivez les instructions ci-dessous :**

1. Si des erreurs sont détectées, une boîte de dialogue surgira indiquant les détails.

- Cliquez sur le symbole + sous l'en-tête +Info pour obtenir plus d'informations sur la cause et la solution à l'erreur.
- Cochez la case à gauche de la liste d'erreurs pour aller à la page où se trouve l'erreur.

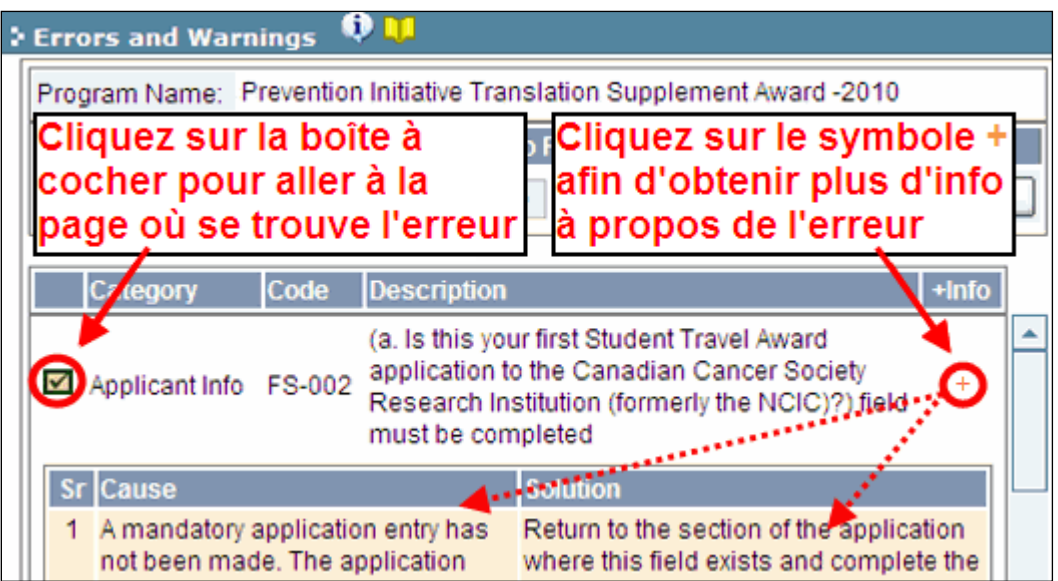

2. Pour consulter la boîte de dialogue contenant la liste des erreurs à nouveau, cliquez sur le bouton **Errors** :

• La liste des erreurs dans la boîte de dialogue ne sera pas mise à jour en regard aux corrections apportées tant que vous n'aurez pas cliqué sur **Save** puis **Validate** à nouveau.

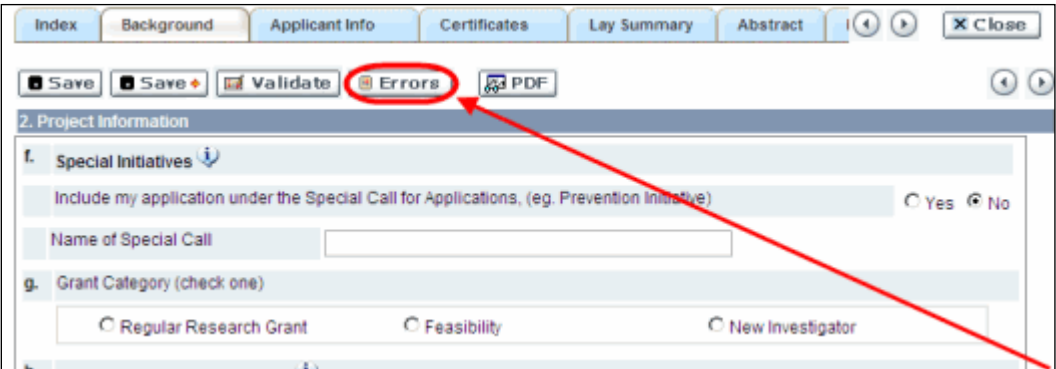

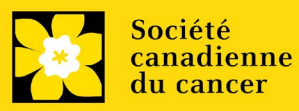

3. Lorsque toutes les erreurs sont corrigées dans toutes les sections, cliquez sur le bouton Close pour sortir du formulaire :

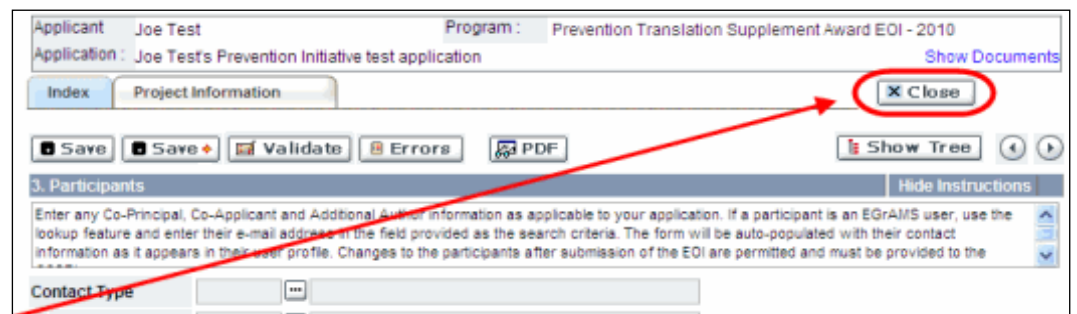

### **II. Prévisualisation et soumission**

1. À la page Application workbench, cliquez sur le bouton pour valider votre demande une dernière fois :

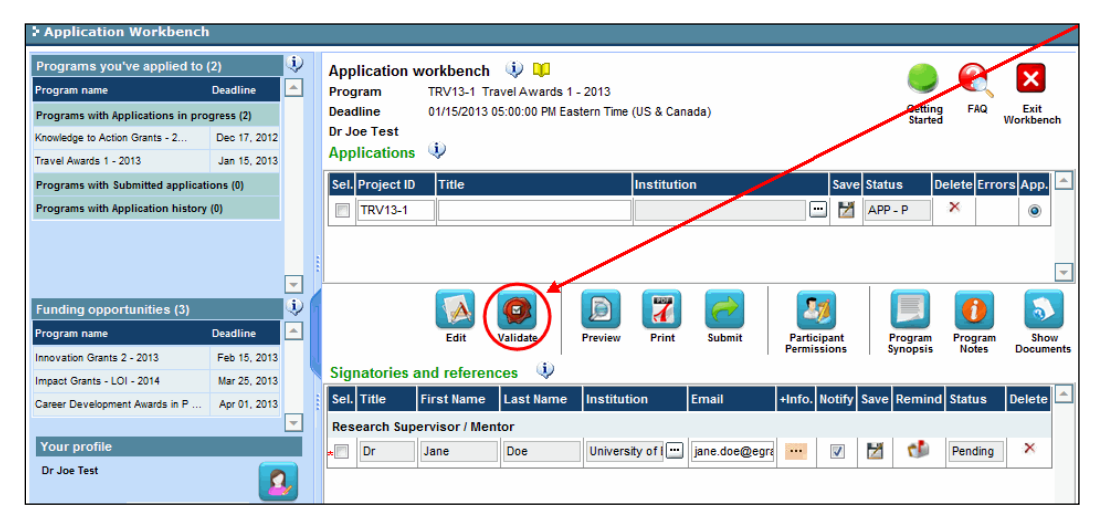

2. Si des erreurs sont détectées, cliquez sur le bouton **de** pour obtenir des renseignements :

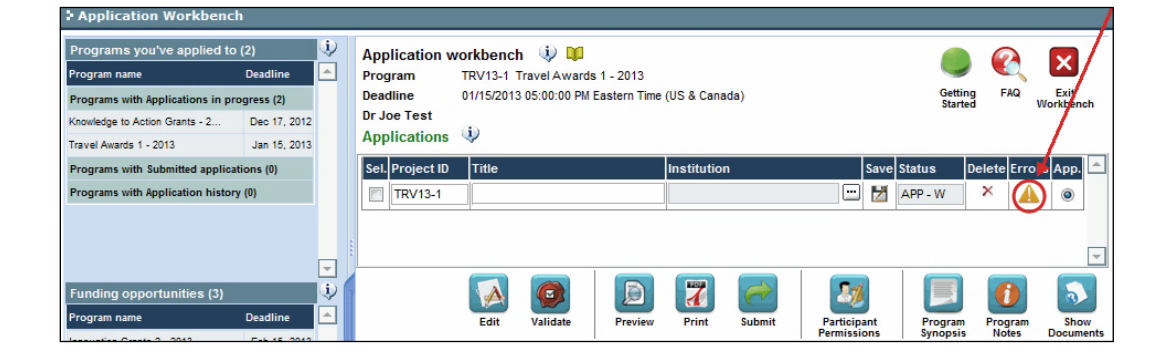

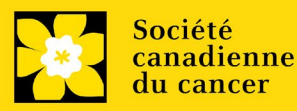

- 3. Si des erreurs sont détectées, cliquez sur le bouton .
- 4. Générez un PDF de la demande en cliquant sur le bouton .

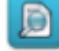

- 5. Prévisualisez votre demande Preview
	- Utilisez les liens du menu de gauche pour naviguer vers des pages spécifiques ou utilisez les flèches droite/gauche pour visualiser page par page.
	- Cliquez sur le bouton **Close** pour sortir de l'écran de prévisualisation.
- 6. Une fois toutes les erreurs corrigées et les changements validés, cliquez

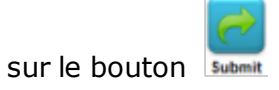

### **II. Confirmation**

Une fois que votre formulaire aura été envoyé, vous recevrez un courriel de confirmation du système EGrAMS.

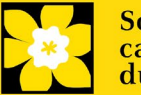

# <span id="page-37-0"></span>**Annexe A: Notice biographique abrégée**

# **NOTICE BIOGRAPHIQUE ABRÉGÉE\***

Fournissez les renseignements suivants pour les chercheurs principaux, cochercheurs principaux, codemandeurs et auteurs additionnels. La SCC encourage fortement les candidats à se servir de ce modèle, mais ce n'est pas obligatoire, pourvu que tous les éléments pertinents soient inclus. Ne dépassez pas 5 pages par personne. Si une section ne s'applique pas à vous, indiquez «Sans objet». Ce formulaire peut aussi être télécharg[é ici](https://action.cancer.ca/en/research/for-researchers/funding-application/documentation-for-applicants)**.** 

*\* Adapté du NIH*

NOM : \_\_\_\_\_\_\_\_\_\_\_\_\_\_\_\_\_\_\_\_\_\_\_\_\_\_\_\_\_\_\_\_\_\_\_\_\_\_\_\_\_\_\_\_\_\_\_\_\_\_\_\_\_\_\_\_\_\_\_\_\_\_\_\_\_\_\_\_ TITRE DE POSTE :

 $\frac{1}{2}$  , and the set of the set of the set of the set of the set of the set of the set of the set of the set of the set of the set of the set of the set of the set of the set of the set of the set of the set of the set ÉDUCATION OU FORMATION *(Commencez par le baccalauréat ou tout autre premier programme d'études professionnel, comme les soin infirmiers, et incluez toute formation postdoctorale, ainsi que toute formation reçue en résidence, le cas échéant. Ajoutez ou supprimez des rangées, au besoin.)*

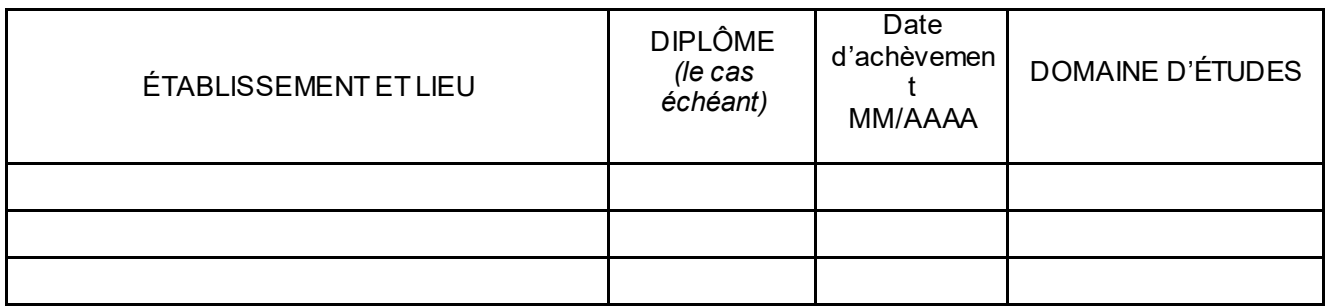

# **A. Déclaration personnelle**

*Décrivez brièvement ce qui fait de vous un bon candidat pour votre ou vos rôles dans le cadre de ce projet. Les facteurs pertinents comprennent : des éléments de votre formation, vos travaux expérimentaux antérieurs sur ce sujet en particulier ou sur un sujet connexe, votre expertise technique, vos collaborateurs ou votre environnement scientifique, ou vos réalisations antérieures dans ce domaine ou un domaine connexe.*

*Vous pouvez citer jusqu'à quatre publications ou produits issus de la recherche qui illustrent votre expérience et le fait que vous êtes qualifié pour ce projet. Les produits issus de la recherche comprennent, sans toutefois s'y limiter : les produits audio ou vidéo, les travaux de congrès, comme les résumés de réunions, les affiches ou d'autres présentations, les brevets, les données et documents de recherche, les bases de données, les aides pédagogiques ou programmes d'enseignement, les instruments ou pièces d'équipement, les modèles, les protocoles et les logiciels ou logiciels de réseau.*

*Si vous désirez fournir une explication au sujet de facteurs ayant influencé votre productivité par le passé, comme des responsabilités liées à des soins familiaux, une maladie ou un handicap, vous pouvez le faire dans cette section. Pour les chercheurs* 

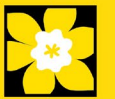

*principaux, veuillez utiliser l'espace fourni à la section 5 (Justification des périodes d'interruption des activités professionnelles).*

# **B. Postes et distinctions**

*Énumérez par ordre chronologique les postes que vous avez occupés et qui sont pertinents dans le cadre de cette demande, en terminant par votre poste actuel, ainsi que toutes les réussites scolaires et professionnelles pertinentes.*

# **C. Contributions à la science**

*Décrivez brièvement jusqu'à cinq de vos plus importantes contributions à la science. Pour chaque contribution, indiquez ce qui suit : a) l'historique; b) la ou les principales conclusions; c) l'influence de ces conclusions; et d) votre propre rôle dans les travaux décrits. Vous pouvez citer jusqu'à quatre publications ou produits de recherche qui se rapportent à la contribution. Si vous n'êtes pas l'auteur du produit, spécifiez quel a été votre rôle ou votre contribution.* 

*Vous pouvez ajouter une URL vers la liste complète de vos travaux publiés. Il s'agit d'un élément facultatif, et les examinateurs ne sont pas tenus de consulter la liste.* 

# **D. Soutien à la recherche**

*Dressez la liste des des subventions de soutien reçues au cours des 5 dernières années.*

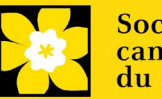

# <span id="page-39-0"></span>**Annexe B: Notice biographique abrégée**

Fournissez les renseignements suivants pour les participants non universitaires (personnes atteintes/survivants/aidants, utilisateurs des connaissances, etc.). Ne dépassez pas 3 pages par personne. Si une section ne s'applique pas à vous, indiquez « sans objet ». La SCC encourage fortement les candidats à se servir de ce modèle, mais ce n'est pas obligatoire, pourvu que tous les éléments pertinents soient inclus. Ce formulaire peut aussi être télécharg[é ici.](https://action.cancer.ca/en/research/for-researchers/funding-application/documentation-for-applicants)

*\* Adapté du modèle de profil de candidat des IRSC*

NOM :

TITRE/RÔLE :

AFFILIATION/COMMUNAUTÉ :

### DOMAINES D'EXPERTISE/DE CONNAISSANCES OU FORMATION :

# **A. Déclaration personnelle**

*Décrivez brièvement comment et pourquoi vous êtes en mesure de contribuer à ce projet. Les facteurs pertinents comprennent des éléments de votre formation, votre expérience et votre travail antérieurs ou actuels dans ce domaine ou un domaine connexe, vos compétences ou expériences de vie, et vos réalisations dans ce domaine ou un domaine connexe. La formation peut être officielle ou non (p. ex. mentorat) et vous pouvez indiquer si vous avez servi de mentor à d'autres personnes.*

# **B. Postes et distinctions**

*Énumérez les postes/rôles que vous avez occupés (ou que vous occupez actuellement) et qui sont pertinents dans le cadre de cette demande. Ces postes n'ont pas à se limiter aux emplois rémunérés.*

*Incluez toutes vos réalisations ou distinctions pertinentes, qu'elles soient personnelles, communautaires, scolaires ou professionnelles.*

### **C. Contributions à la création de connaissances, au partage des connaissances, à l'application des connaissances, à la défense de l'intérêt public ou à la recherche**

*Décrivez brièvement vos contributions les plus importantes à la création de connaissances, au partage des connaissances, à l'application des connaissances, à la défense de l'intérêt public ou à la recherche. (maximum de 5)*

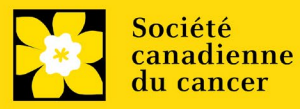

# **D. Autres renseignements pertinents**

*S'il y a lieu, veuillez inclure toute autre information pertinente illustrant votre rôle/contribution relativement à la demande de recherche proposée. Cela peut comprendre un lien vers un site Web, comme une page Web personnelle ou une liste de publications en libre accès.*

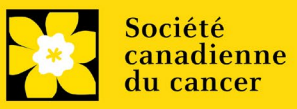

# <span id="page-41-0"></span>**Annexe C: RÉSUMÉ DES AUTRES SOURCES DE FINANCEMENT**

Fournissez les renseignements suivants pour le chercheur principal et le ou les cochercheurs principaux. Suivez le format ci-dessous pour chaque chercheur. Mentionnez les subventions et demandes pour l'année en cours (c.-à-d. subventions actives en 2021) et la période de validité de la subvention (du 1 janvier 2022 – 31 decembre 2024).

Ce formulaire peut aussi être télécharg[é ici.](https://action.cancer.ca/en/research/for-researchers/funding-application/documentation-for-applicants)

### **Si, pour le moment, vous ne recevez pas et ne sollicitez pas de financement d'autres sources :** joignez un document (en format PDF) qui l'indique clairement**.**

S'il manque des renseignements ou des résumés concernant d'autres sources de financement, les demandes seront considérées comme étant incomplètes.

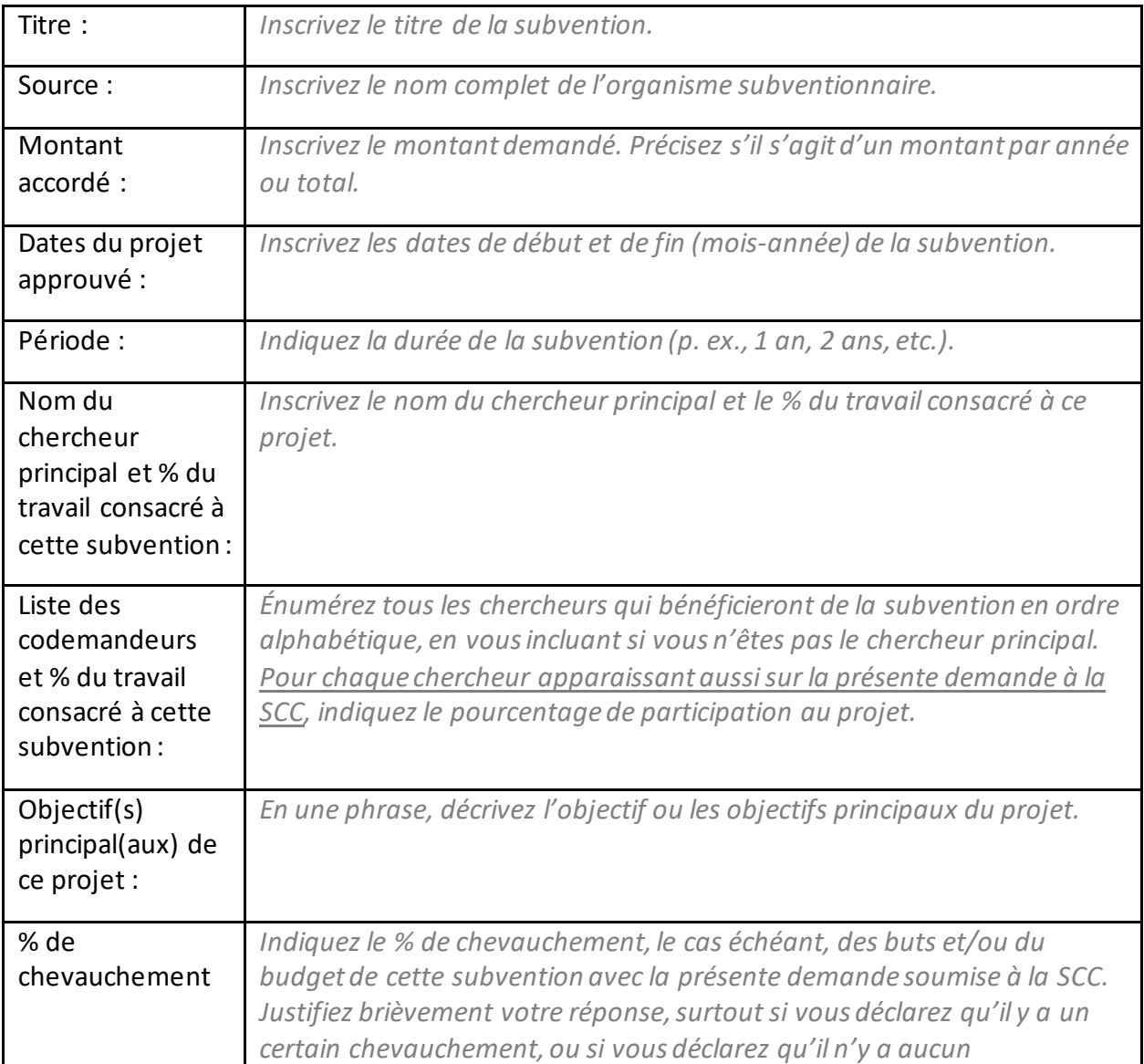

# **SUBVENTIONS REÇUES**

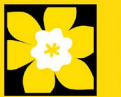

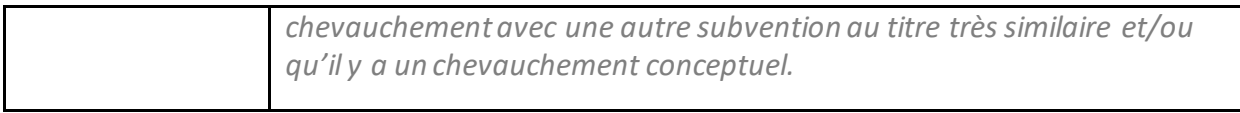

*Pour ajouter des renseignements sur une autre subvention, vous n'avez qu'à copier et coller le tableau vierge ci-dessus.* 

**Il faut fournir les résumés, tels qu'ils ont été soumis dans la demande initiale de financement**, pour chaque subvention/demande, en s'assurant que le titre du projet et la source de financement sont clairement indiqués. Les pages de budget ne sont pas requises. Veuillez inclure ces résumés suivant la liste, dans l'ordre où ils apparaissent dans cette section.

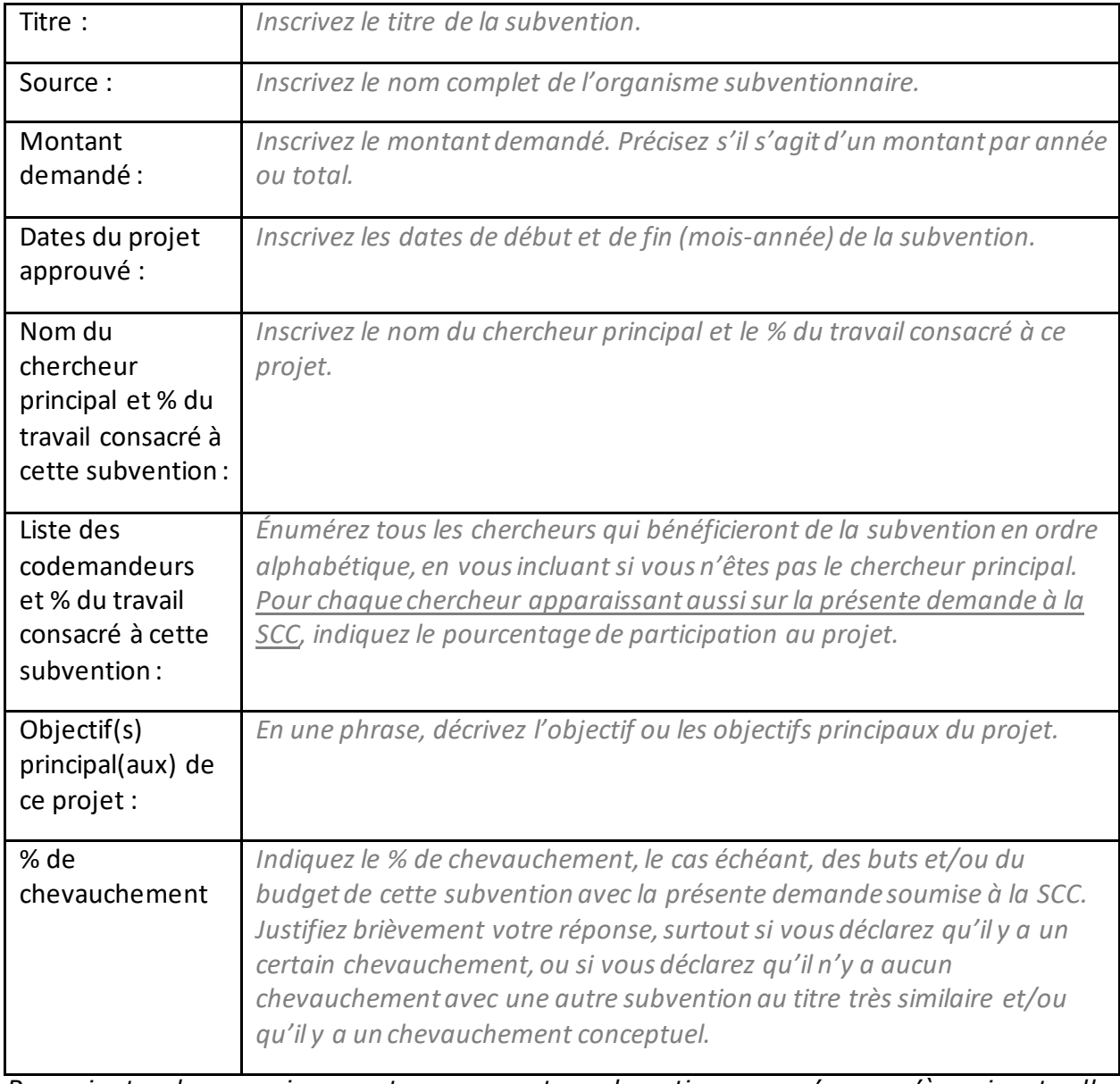

# **DEMANDES DE SUBVENTION EN INSTANCE OU SOUMISES**

*Pour ajouter des renseignements sur une autre subvention, vous n'avez qu'à copier et coller le tableau vierge ci-dessus.* 

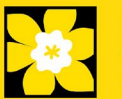

# **Il faut fournir les résumés, tels qu'ils ont été soumis dans la demande initiale de**

**financement**, pour chaque demande de subvention en instance ou soumise, en s'assurant que le titre du projet et la source de financement sont clairement indiqués. Les pages de budget ne sont pas requises. Veuillez inclure ces résumés suivant la liste, dans l'ordre où ils apparaissent dans cette section.

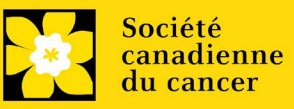

# <span id="page-44-0"></span>**Annexe D: Dépannage**

<span id="page-44-1"></span> *Le champ Host Institution est vide ou incorrect et le bouton de recherche ne fonctionne pas*

> *Problème : Je crée ma demande. Le bouton* dans le champ Host *Institution n'ouvre pas de boîte de recherche.*

*Solution : Le champ Host Institution est prérempli avec les renseignements fournis dans votre profil. Vous devrez d'abor[d mettre à jour les](#page-54-0)  [renseignements de votre profil,](#page-54-0) puis quitter EGrAMS, puis vous reconnecter et créer votre demande.* 

**Pour modifier votre profil** : cliquez sur le bouton **de la page** à la page *Application Workbench.*

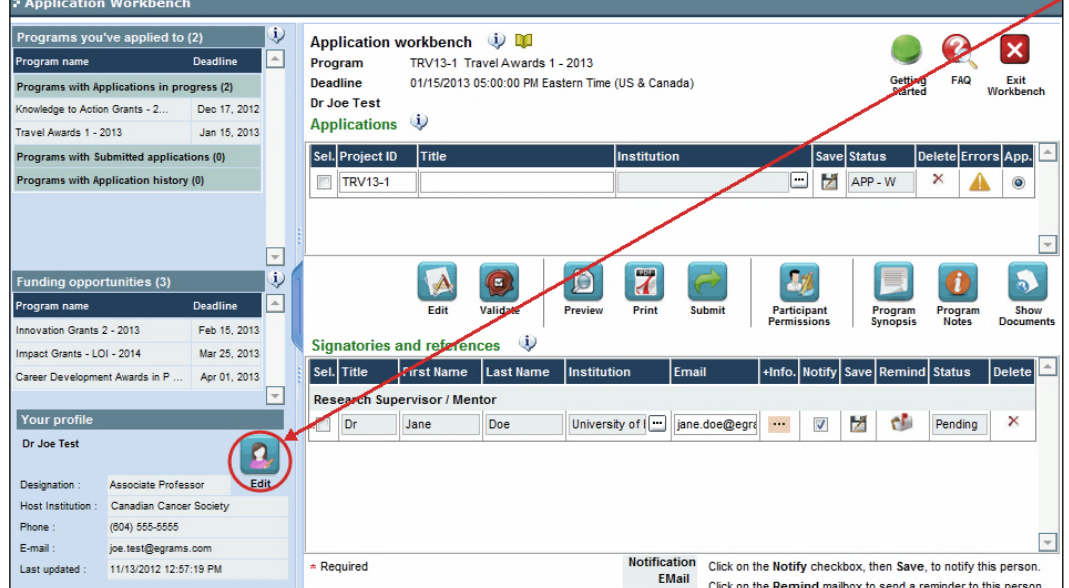

<span id="page-44-2"></span>*Supprimer une demande*

**Problème** : Je dois supprimer ma demande.

**Solution** : Accéder à la page **Application workbench** — cliquez sur le bouton puis, cliquez sur OK dans la nouvelle fenêtre.

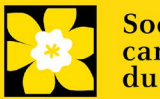

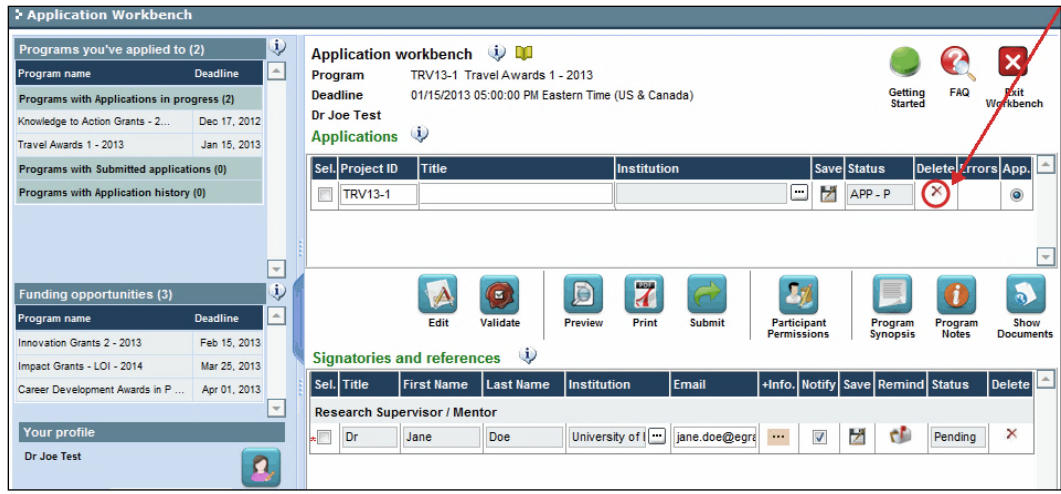

<span id="page-45-0"></span>*Erreur de budget pendant la validation*

*Problème : Lorsque je valide la section Budget, l'erreur suivante apparaît : "Funds requested [or Project cost] does not equal budget amount". Qu'est-ce que cela signifie et comment puis-je corriger cette erreur?*

*Solution : La seconde page de votre demand[e \(2. Project Information](#page-10-1)) contient deux champs sous l'item (e) – Montant des fonds demandés et coût du projet. Les valeurs entrées dans ces champs doivent correspondre aux valeurs entrées dans votre résumé du budget.*

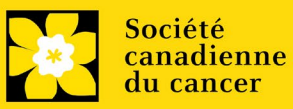

# <span id="page-46-0"></span>**Annexe E: L'interface du formulaire de demande**

### **I. Navigation**

Utilisez la bannière d'onglets et les flèches pour naviguer dans le formulaire de demande :

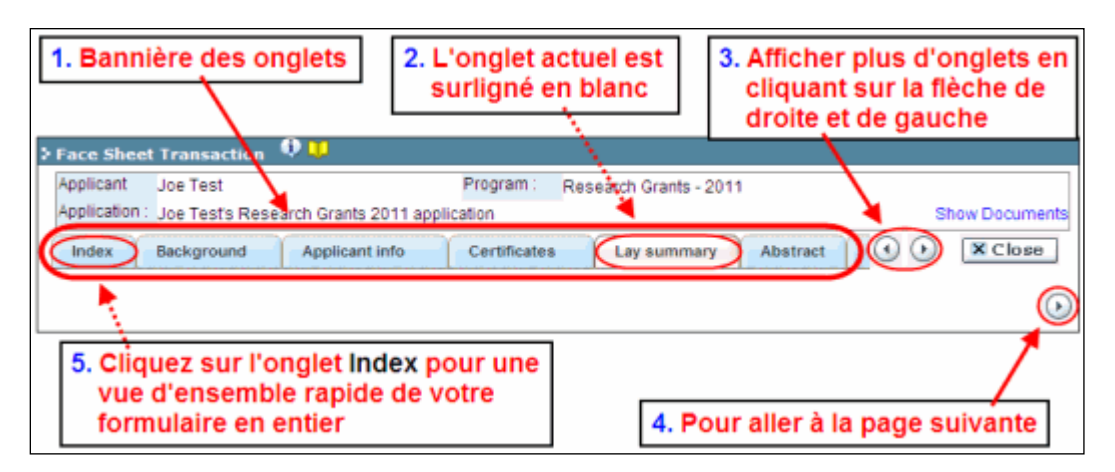

**1. Bannière d'onglets** - Le formulaire est composé de nombreuses sections (par ex. Historique, Renseignements sur le candidat, Attestations, Résumé publique, etc.). Le nom des sections est af fiché sur des onglets figurant sur une bannière se trouvant sur la partie supérieure de l'écran à chaque page du formulaire.

**2. Onglet actuel** - L'onglet actuel indique la page où vous vous trouvez, il est toujours surligné en blanc.

**3. Afficher plus d'onglets** – Vous pouvez modifier la bannière pour afficher des onglets cachés en cliquant sur les flèches gauche ou droite qui se trouvent à la droite de la bannière.

**4. Avancer page par page dans la demande** – Un grand nombre d'onglets signifie une section composée de plusieurs pages. Vous pouvez naviguer dans la section en cliquant sur les flèches se trouvant juste au-dessus de l'étiquette Hide

Instructions. Lorsque vous arrivez à la dernière page d'une section, cliquer sur la flèche page suivante vous mènera à la première page de la section suivante.

5. **Index** – En cliquant sur l'onglet Index, un plan complet du formulaire apparaît. Des boîtes à cocher sont affichées et indiquent les sections remplies et sauvegardées.

Si un fichier a été téléchargé sur une page, une icône trombone

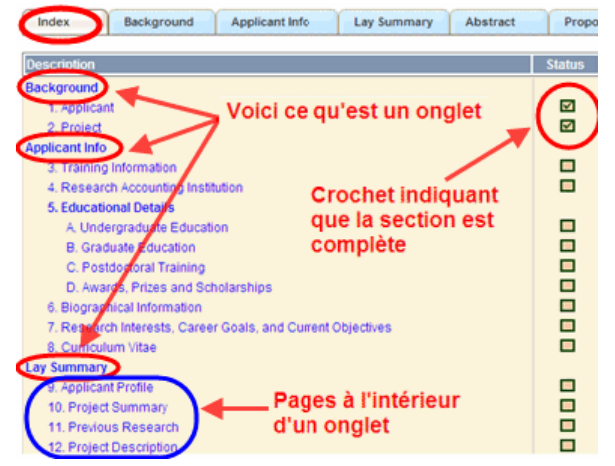

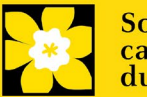

apparaît à droite de la case à cocher. Vous pouvez visualiser le document en cliquant sur le trombone.

Vous avez la possibilité de cliquer sur n'importe quelle section énumérée dans l'index afin de vous rendre directement à cette page du formulaire.

#### **II. Sauvegarder, valider, erreurs**

Les boutons **Save, Save** (sauvegarder et aller à la page suivante), **Validate et Errors** permettent aux utilisateurs de sauvegarder leur travail avant de retourner en arrière afin de s'assurer qu'ils ont correctement répondu aux questions.

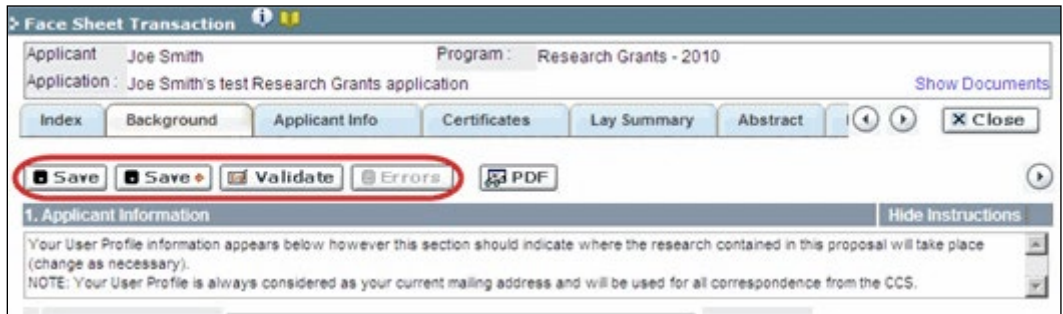

#### **Sauvegarder**

La première fois que vous entrerez sur une page du formulaire, certaines sections seront préremplies grâce aux renseignements provenant de votre profil d'utilisateur ou d'ailleurs, le système nécessitera tout de même une sauvegarde des renseignements préinsérés dans les sections.

Si vous essayez d'aller à une autre page sans avoir sauvegardé votre travail, le système vous y obligera.

#### **Valider et réviser**

Le procédé de validation est une étape cruciale afin d'envoyer avec succès votre formulaire. Pour obtenir des instructions détaillées, consulte[z Étape](#page-33-0)  3 [: Valider et envoyer la demande](#page-33-0)

#### **III. PDFs**

Créez un PDF de la **page que vous visitez**, avec toutes les données que vous avez entrées dans le formulaire, en cliquant sur le bouton PDF.

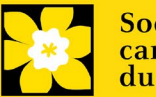

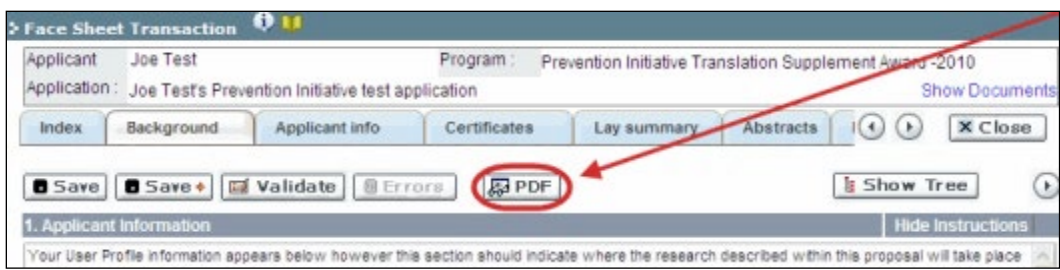

Si vous souhaitez créer une version PDF de l'ensemble de votre demande, cliquez sur le bouton de **la page Application workbench**.

<span id="page-48-0"></span>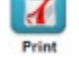

### **IV. Téléchargement de documents joints**

1. Le système appliquera automatiquement le nom du document dans le champ **Attachment Title**.

2. Cliquez sur **Browse** afin de parcourir votre ordinateur et localiser le document

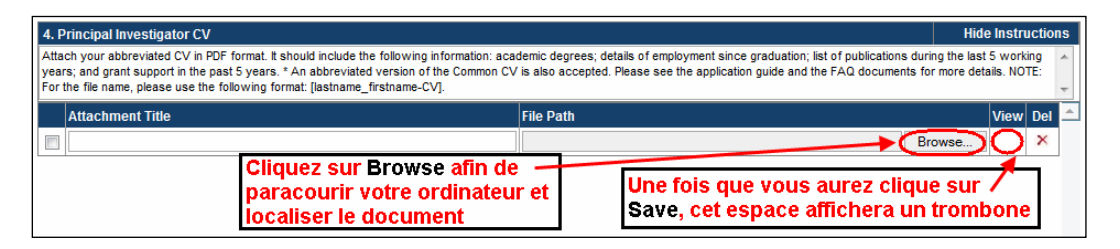

3. Cliquez sur **Save** pour télécharger le document comme pièce jointe à votre demande.

• Le champ **File Name** sera vidé et l'icône trombone apparaîtra dans la colonne **View**. Vous pouvez cliquer sur le trombone pour visualiser le document joint :

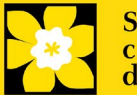

#### <span id="page-49-0"></span>**V. The rich text editor**

#### **Copier et coller le texte format:**

Le texte formaté dans un traitement de texte peut être copié et collé dans le formulaire en conservant son formatage, ainsi que tous ses caractères spéciaux insérés en utilisant les codes Alt.

Les caractères dans le menu Symbols de votre application ne sont pas pris en charge par EGrAMS. Tout texte en format Word contenant des caractères grecs ou français pris du menu Symbols et copié dans EGrAMS perdra ces caractères (ces derniers étant généralement remplacés par une autre lettre).

Sur certaines pages de votre formulaire où l'on vous demande d'entrer du texte, vous pouvez formater votre texte avec l'éditeur Rich Text de la même manière que dans un programme de traitement de texte tel que Microsoft Word.

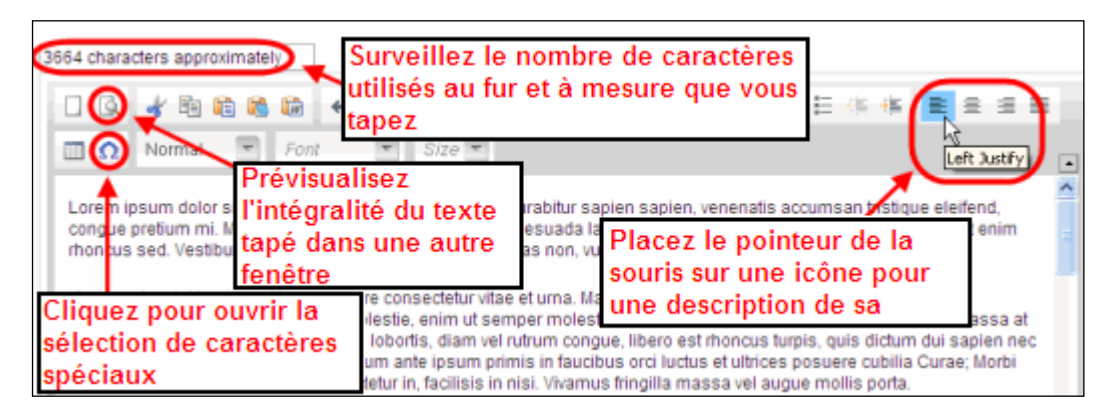

Utilisez l'éditeur Rich Text pour :

- mettre en gras, en italique ou souligner votre texte
- pour mettre les appels de note en exposant
- comptabiliser le nombre de caractères entrés dans un champ
- les limites de caractères pour chaque champ sont indiquées dans les instructions postées sur chaque page du formulaire et/ou dans ce guide
- entrer des caractères spéciaux, notamment les lettres françaises ou grecques
- inclure des puces et/ou numéros
- prévisualiser votre texte en mode plein écran

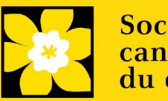

# **VI. Quitter**

Afin de quitter le formulaire et d'accéder au menu principal à nouveau, vous devez cliquer sur le bouton **Close** du formulaire. Si vous oubliez de sauvegarder votre travail avant de cliquer sur le bouton Close, le système vous y obligera.

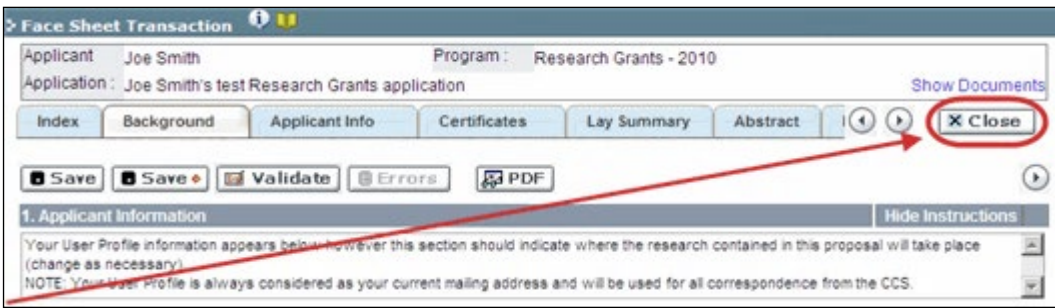

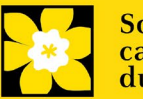

# <span id="page-51-0"></span>**Annexe F: Donner aux codemandeurs l'accès à votre demande**

Si vous prévoyez avoir recours à d'autres personnes pour compléter votre demande, vous devrez leur permettre d'accéder au formulaire et régler leur droit d'accès selon leur rôle. Cette étape est facultative puisque vous pourriez choisir de ne pas avoir recours à d'autres personnes pour compléter votre demande.

#### **Prérequis pour l'accès à la demande:**

- Afin de procéder à cette étape, vous devez premièrement vous assurer que vos collègues ont un profil actif dans le système.
- Seuls les participants nommés cochercheurs principaux,
	- codemandeurs ou auteurs additionnels peuvent être autorisés à accéder à votre demande.

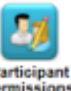

1. Cliquez sur le bouton à partie de la page **Application workbench :** 

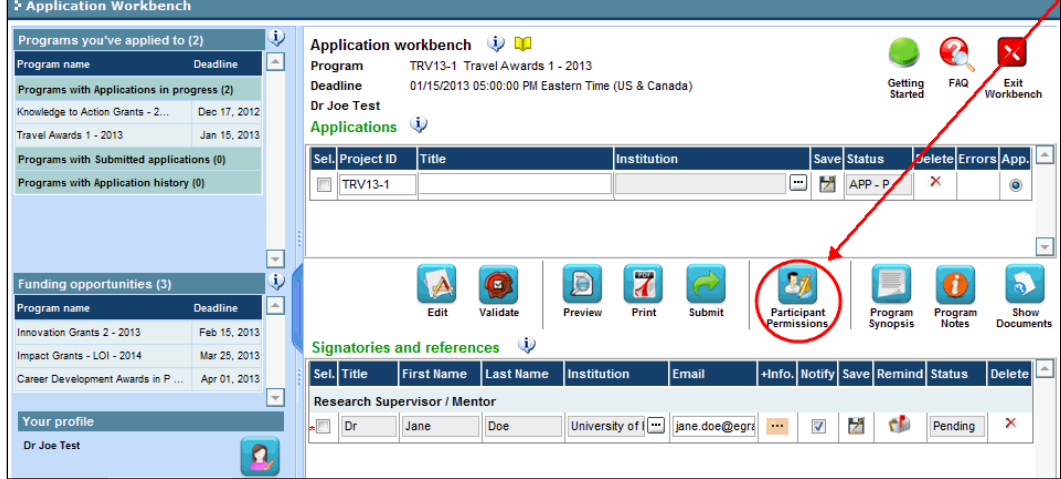

2. Cliquez sur le bouton **Setup** :

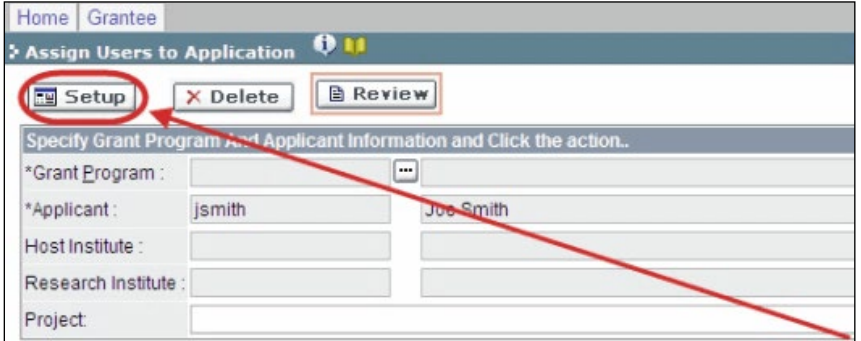

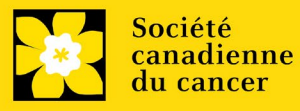

3. Utilisez le bouton **et sélectionnez votre Programme de subvention**. Les autres champs seront automatiquement remplis pour vous.

#### 4. Cliquez sur **Find**.

5. Utilisez le bouton  $\Box$  pour ouvrir la fenêtre de recherche dans la colonne Name/Institution.

> • Tous les utilisateurs de EGrAMS que vous avez identifiés en tant que [Participants](#page-10-2) à votre formulaire seront énumérés dans la fenêtre de recherche :

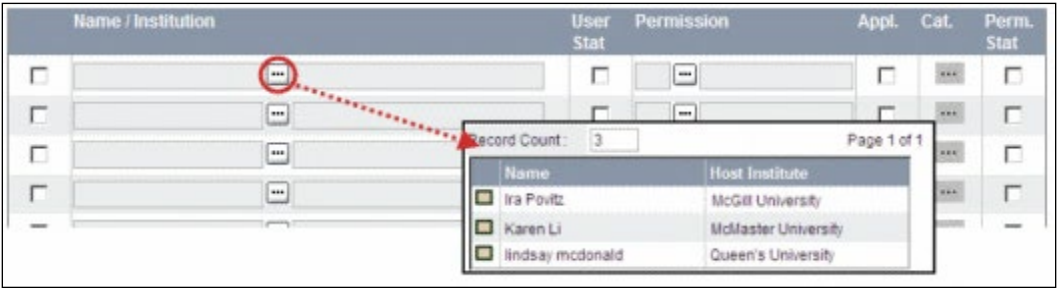

6. Pour chaque participant, utilisez le bouton  $\Box$  pour ouvrir une fenêtre de recherche dans la colonne Permission et sélectionnez le rôle approprié de celui-ci :

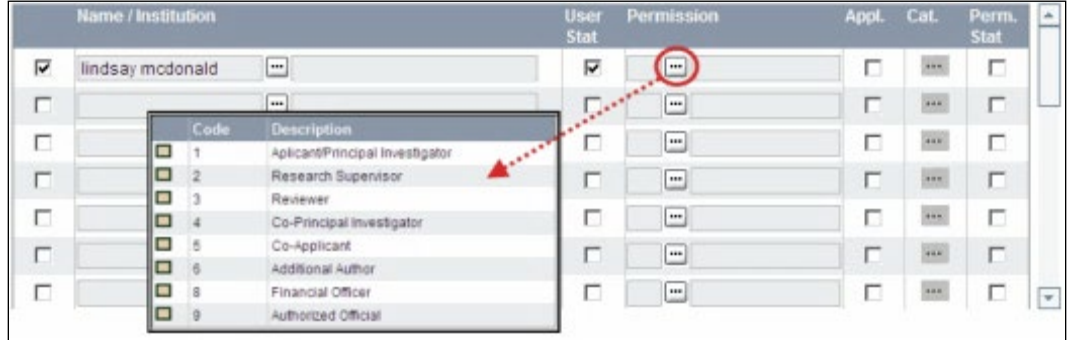

7. Cliquez sur la boîte à cocher de la colonne **Appl**. pour activer la fenêtre de recherche de la colonne **Cat**. (le symbole passera de gris à orange) :

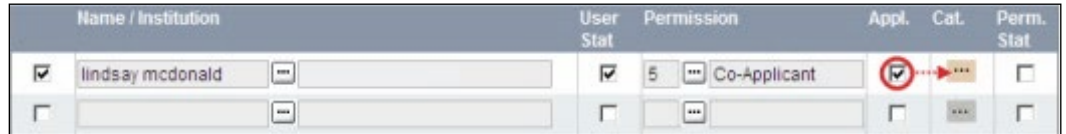

8. Utilisez le bouton **id pour ouvrir la fenêtre de recherche de la colonne Cat**. et assignez aux membres de l'équipe le type de droit d'accès pour chaque section de votre formulaire :

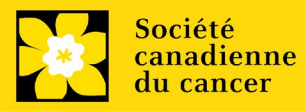

- L'accès **Read**donne au candidat le droit de voir le contenu de la section, mais il ne peut y apporter aucun changement.
- L'accès **Write** leur permet d'éditer le contenu de cette section.
- **NA** veut dire qu'ils n'auront aucun accès à cette section.

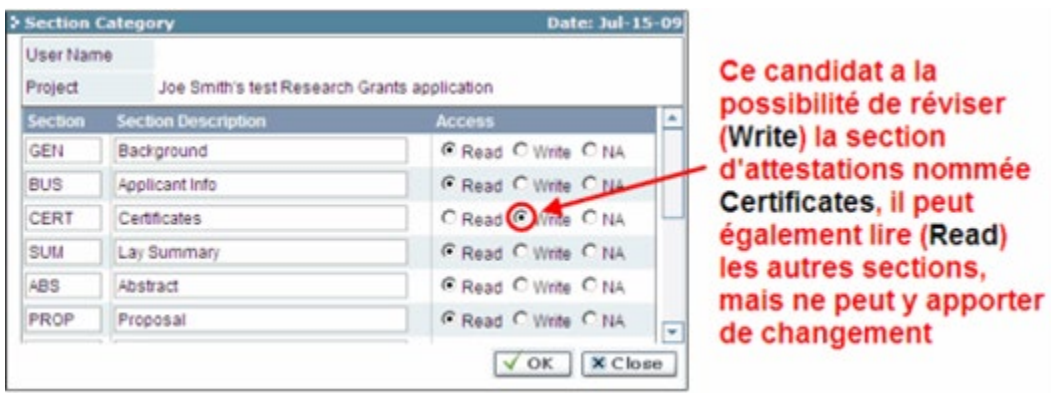

9. Cliquez sur la boîte à cocher de la colonne Perm. Stat pour activer le droit d'accès :

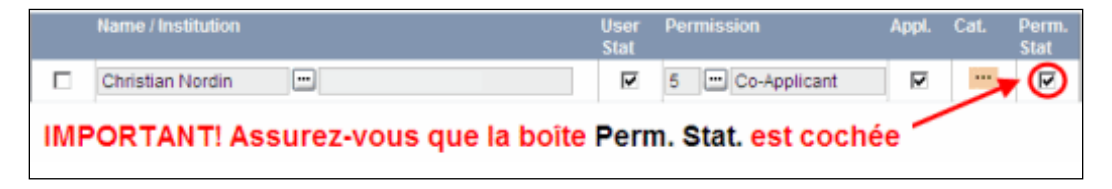

Autrement, cliquez à nouveau sur la boîte à cocher pour désactiver le droit d'accès d'un candidat à votre formulaire.Click **OK** to save your entries.

10. Cliquez sur **OK** pour sauvegarder les données

Vos collègues pourront voir et accéder à votre formulaire de demande lorsqu'ils se connecteront à EGrAMS. Leur accès sera limité aux permissions et droits que vous leur aurez accordés.

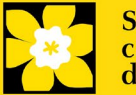

# <span id="page-54-0"></span>**Annexe G: Mettre à jour votre profil**

1. Si vous souhaitez accéder à votre profil pour y effectuer des modifications, cliquez sur le bouton  $\Box$  de la page Application workbench. de la page Application workbench.

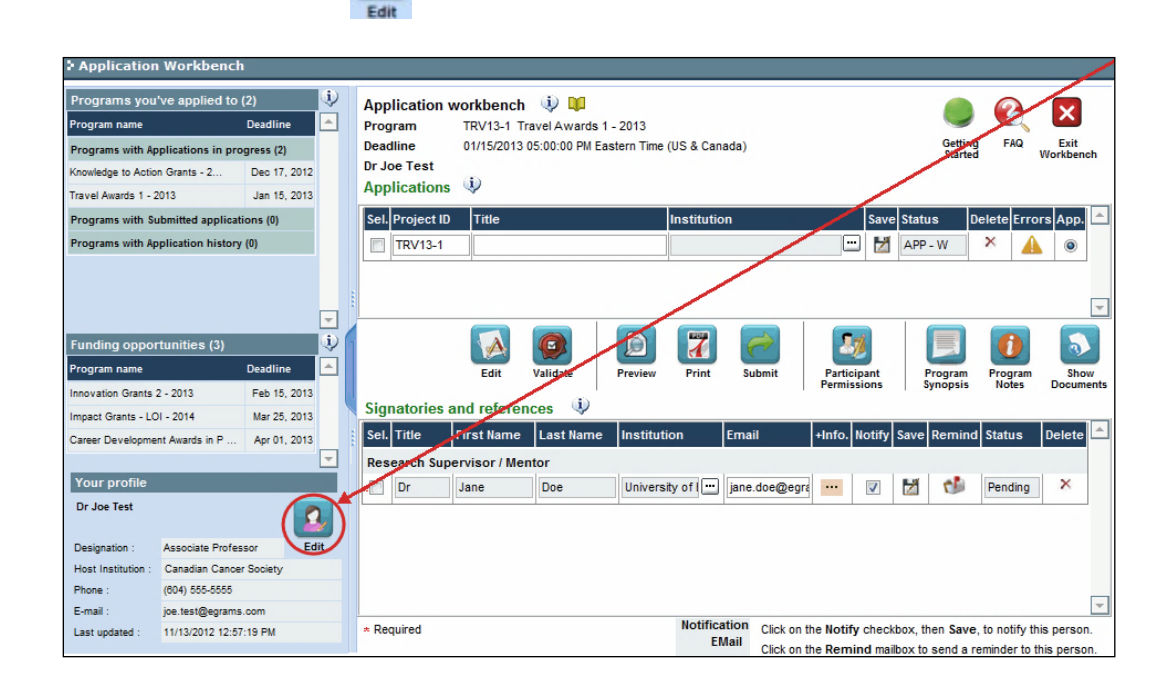

- 2. Effectuez tous les changements nécessaires consultez la section interpréter les [champs de données](#page-55-0) si vous avez besoin d'aide.
- 3. Cliquez sur **OK** en bas à droite de l'écran pour sauvegarder vos changements.

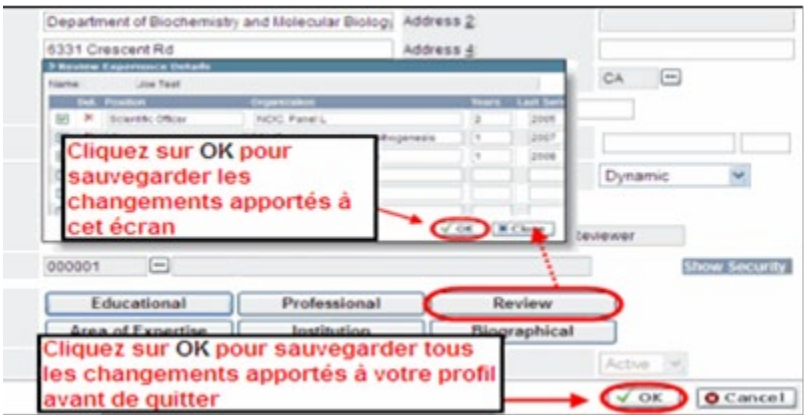

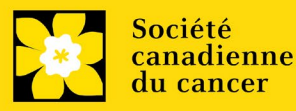

#### **Conseil de dépannage : sauvegarder les modifications apportées aux écrans Additional Details**

Si vous modifiez les informations contenues dans les pages Additional Details (c.-à-d. Educational, Professional, Review, etc.), vous devez sauvegarder ces modifications en cliquant OK sur la page Additional Details, puis à nouveau, sur la page de profil de l'utilisateur principal. Si vous cliquez OK uniquement sur la première page, vos modifications seront perdues.

#### <span id="page-55-0"></span>**Interpréter les champs de données:**

- **Login Name :** Utilisez vos initiales et votre nom de famille. Si le système indique que ce nom d'utilisateur est déjà existant, essayez d'ajouter l'initiale de votre deuxième nom ou un chif fre, par exemple JASmith ou JSmith2.
- **Display Name :** Ce champ se composera automatiquement des initiales provenant du champ Prénom et du nom entré dans le champ Nom. Cependant, vous avez la possibilité de le changer si vous le désirez.
- **Institution :** Cliquez sur le bouton **de la contract de la contract de votre** établissement de recherche actuel.

\*\* Si votre établissement ne figure pas dans la liste de la fenêtre de dialogue, contactez le egrams@cancer.ca. Inscrivez « **EGrAMS institution set-up** » dans le champ d'objet.

**Pour chercher votre établissement :** utilisez le symbole % comme caractère de remplacement dans le champ **Description :**

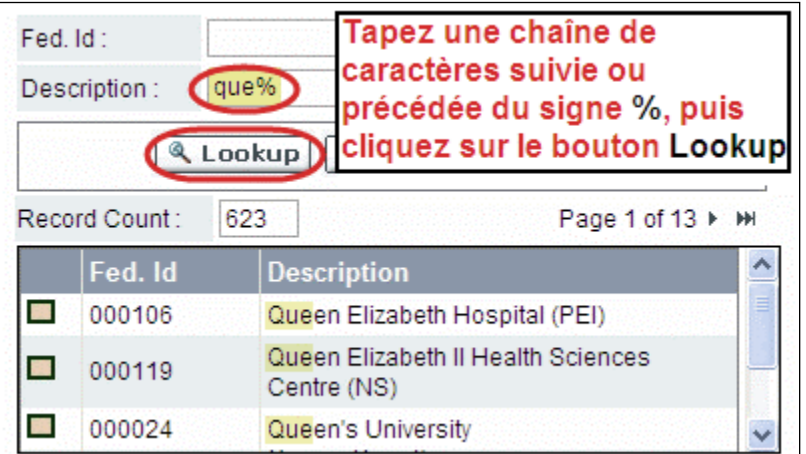

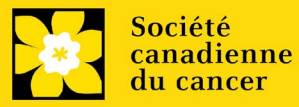

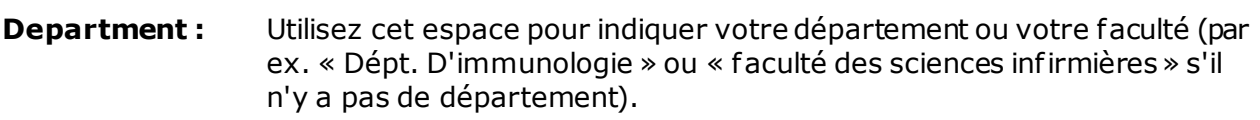

- **Address Line 1-4 :** Utilisez ces espaces pour indiquer votre adresse. Indiquez votre campus, bâtiment, étage/numéro de chambre, centre ou laboratoire selon la pertinence de l'information.
- **Country :** Cliquez sur le bouton **and in the faire défiler la liste de codes des** pays.
- **City :** Inscrivez votre ville.
- **Province :** Cliquez sur le bouton **a** afin de faire défiler la liste de codes des provinces.
- Postal Code : Veuillez inscrire votre code postal au complet dans la première case.

**Menu Style :** Cette catégorie est réglée par défaut au style Dynamique « Dynamic ». Si vous désirez changer la façon dont le système EGrAMS affiche les menus le long de la partie supérieure de votre écran, vous avez la possibilité de changer la catégorie à menu déroulant « Drop Down List ».

- **Désignation :** Ce champ est obligatoire.
- **Role :** Cliquez sur le bouton et sélectionnez le titre qui vous relie au système EGrAMS :
	- **Grantee** est un candidat qui pose une demande de financement.
	- **Reviewer** est un membre du comité qui évalue les candidatures et les bourses.
	- **Grantee/Reviewer** est une personne occupant les deux positions.

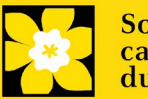

**Show Security:** Cliquez sur ce bouton […] pour déployer le formulaire et ajouter au moins une **question de sécurité** au cas où vous oublieriez votre mot de passe**.**

> Pour ajouter une question de sécurité, cliquez sur le  $b_{\text{max}}$ ton et choisissez une question parmi la liste, puis tapez votre réponse dans le champ **security answer** en dessous.

Une fois rempli, cliquez sur le bouton **Hide Security** pour afficher les boutons de renseignements supplémentaires au bas de la page.

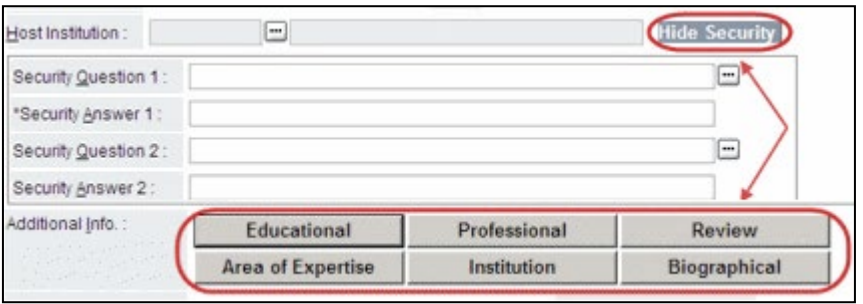

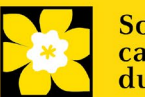